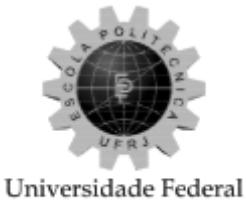

do Rio de Janeiro Escola Politécnica

### **IMPLEMENTAÇÃO DE UM JOGO PARA O ENSINO DE FRAÇÕES BASEADO NO JOGO ROUBA-MONTE**

Thiago de Lima Vasconcelos

Projeto de Graduação apresentado ao Curso de Engenharia de Computação e Informação da Escola Politécnica, Universidade Federal do Rio de Janeiro, como parte dos requisitos necessários à obtenção do título de Engenheiro.

Orientador: Jano Moreira de Souza

Rio de Janeiro

Setembro de 2018

### **IMPLEMENTAÇÃO DE UM JOGO PARA O ENSINO DE FRAÇÕES BASEADO NO JOGO ROUBA-MONTE**

Thiago de Lima Vasconcelos

#### PROJETO DE GRADUAÇÃO SUBMETIDO AO CORPO DOCENTE DO CURSO DE ENGENHARIA DE COMPUTAÇÃO E INFORMAÇÃO DA ESCOLA POLITÉCNICA DA UNIVERSIDADE FEDERAL DO RIO DE JANEIRO COMO PARTE DOS REQUISITOS NECESSÁRIOS PARA A OBTENÇÃO DO GRAU DE ENGENHEIRO DE COMPUTAÇÃO E INFORMAÇÃO

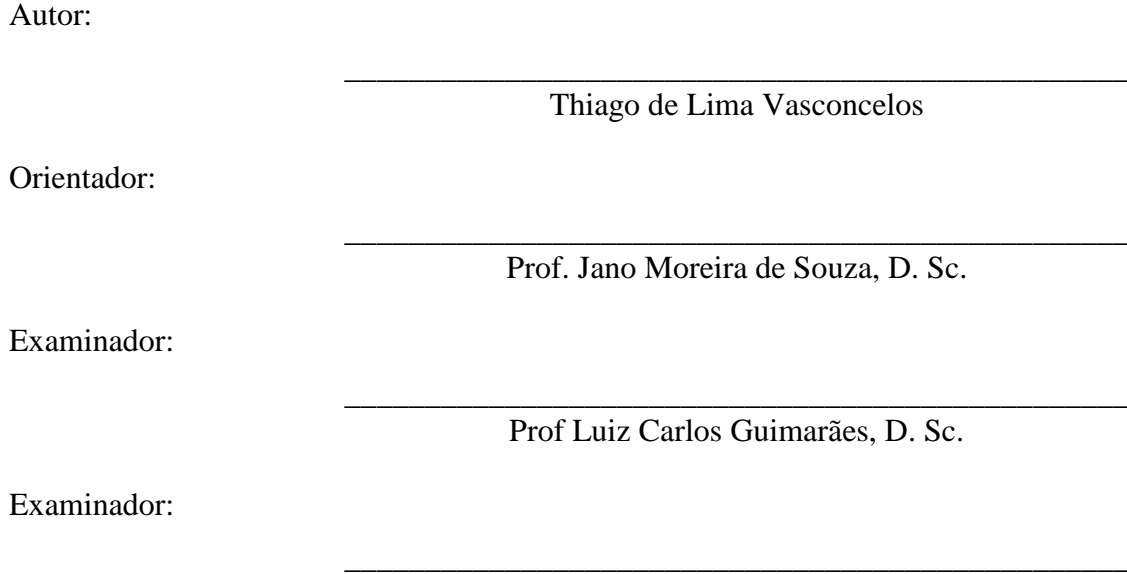

Prof. Ricardo Guerra Marroquim, D. Sc.

Rio de Janeiro – RJ, Brasil

Setembro de 2018

#### **AGRADECIMENTO**

Primeiramente gostaria de agradecer a minha família, principalmente ao meu pai e a minha mãe, pelo apoio e motivação durante toda a faculdade e vida. À minha noiva Tatiane por ser a minha motivação para terminar o curso, além de do grande apoio durante o tempo todo o tempo de curso e o meu norte que me faz querer seguir em frente.

Aos grandes amigos que fiz durante o curso, que além de me ajudarem nas disciplinas tirando dúvidas e me motivando, foram também importantes nos momentos de descontração que tivemos juntos, e isso foi de grande importância para mim.

Também gostaria de agradecer ao professor Luiz Carlos Guimarães pela parceria, a ideia do projeto e a paciência durante a conclusão desse trabalho.

E por fim a universidade por me fornecer um bom ensino com professores qualificados e que me fazem chegar a este ponto da minha vida.

Resumo do Projeto de Graduação apresentado à Escola Politécnica/ UFRJ como parte dos requisitos necessários para a obtenção do grau de Engenheiro de Computação e Informação.

Implementação de um jogo para o ensino de frações baseado no jogo rouba-montes

Thiago de Lima Vasconcelos

#### Setembro/2018

Orientador: Jano Moreira de Souza

Curso: Engenharia de Computação e Informação

Este trabalho tem como objetivo apresentar como foi feito o desenvolvimento de um jogo cuja proposta é auxiliar no ensino de frações. Trata-se de uma modificação do jogo rouba-monte. Para isso, foi desenvolvido um baralho específico e algumas pequenas mudanças nas regras originais.

A ferramenta utilizada no desenvolvimento do jogo foi a Unity. Ela foi escolhida por uma série de fatores, como facilidade de desenvolvimento, familiaridade, farto material de consulta devido à sua grande utilização atualmente, entre outros que serão citados posteriormente.

O novo baralho proposto, que é a principal mudança em relação ao jogo original, também é constituído de 52 cartas, como um baralho normal, mas seus valores são diferentes. Apresentam frações na sua face, que são apresentadas de quatro formas diferentes, formando, assim, o que seriam os naipes do baralho original.

Palavras-Chave: Rouba-monte, Jogos Pedagógicos, Frações, Unity, Desenvolvimento de Jogos.

Abstract of Undergraduate Project to POLI/UFRJ as partial fulfillment of the requirements for the degree of Computer and Information Engineer.

Implementation of a game for teaching fractions based on the game rouba-montes

Thiago de Lima Vasconcelos

September/2018

Advisor: Jano Moreira de Souza

Course: Computer and Information Engineering

This paper aims to present the development of a game whose purpose is to assist in the teaching of fractions. This is a modification of the game rouba-monte. For this, a specific deck was developed and some small changes in the original rules were made.

The tool used in the development of the game was Unity. It was chosen for several reasons, such as ease of development, familiarity, extensive consultation material due to its great use nowadays, among others that will be cited later.

The new deck here proposed, which is the main change over the original game, is also made up of 52 cards, like a normal deck, but their values are different. They present fractions on their front, which are presented in four different ways, thus constituting what would be the suits of the original deck.

Key-words: Rouba-monte, Educational Games, Fractions, Unity, Game Development.

# **Sumário**

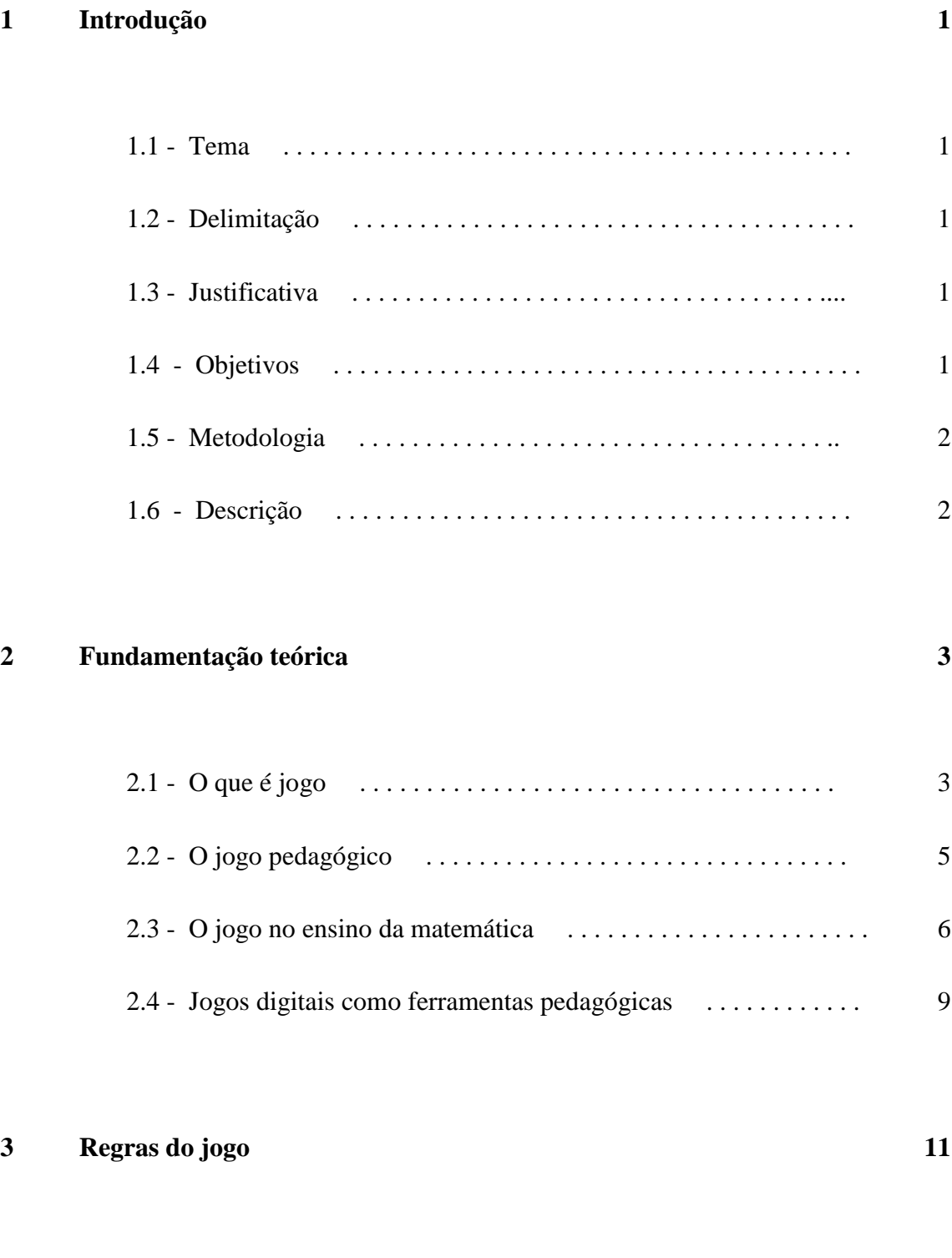

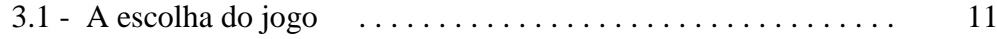

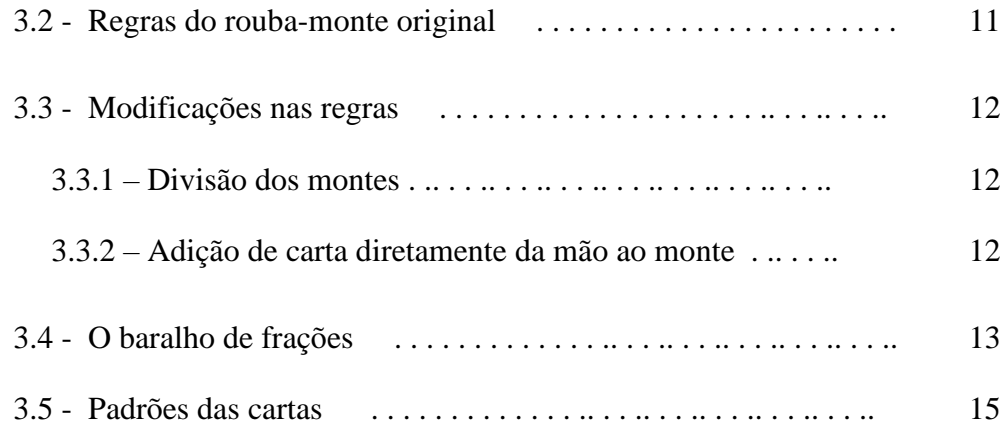

**17**

### **4 Implementação**

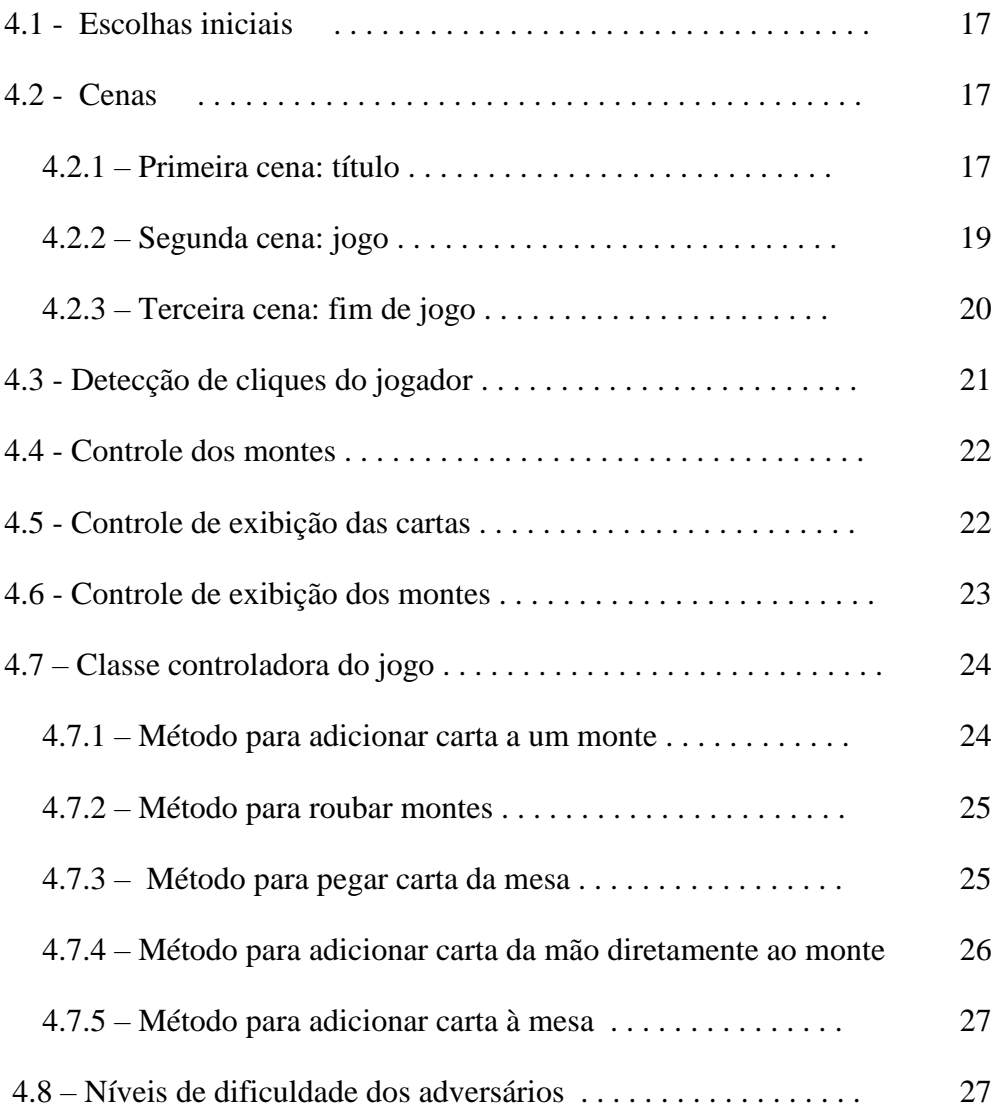

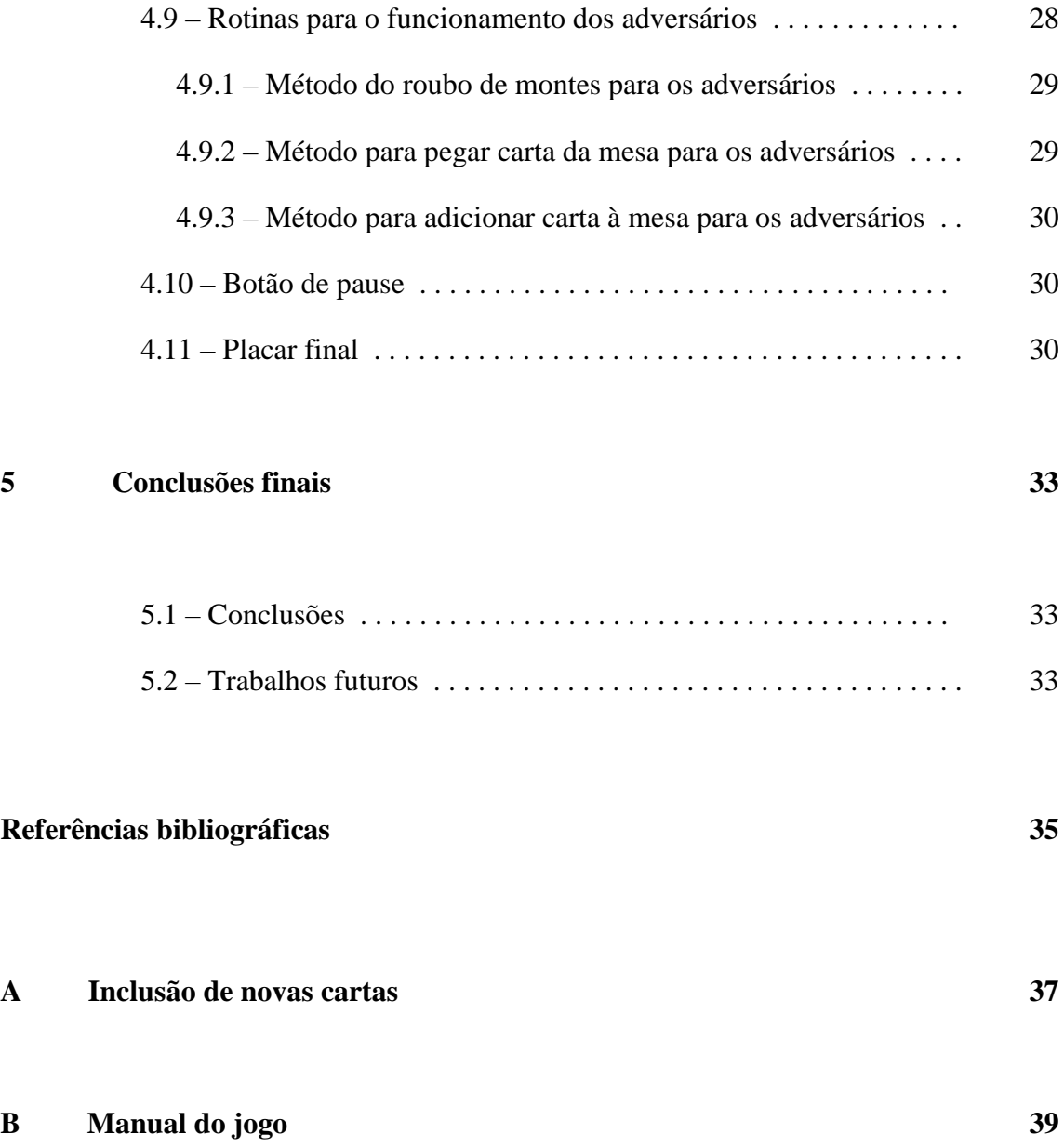

# **Lista de Figuras**

.

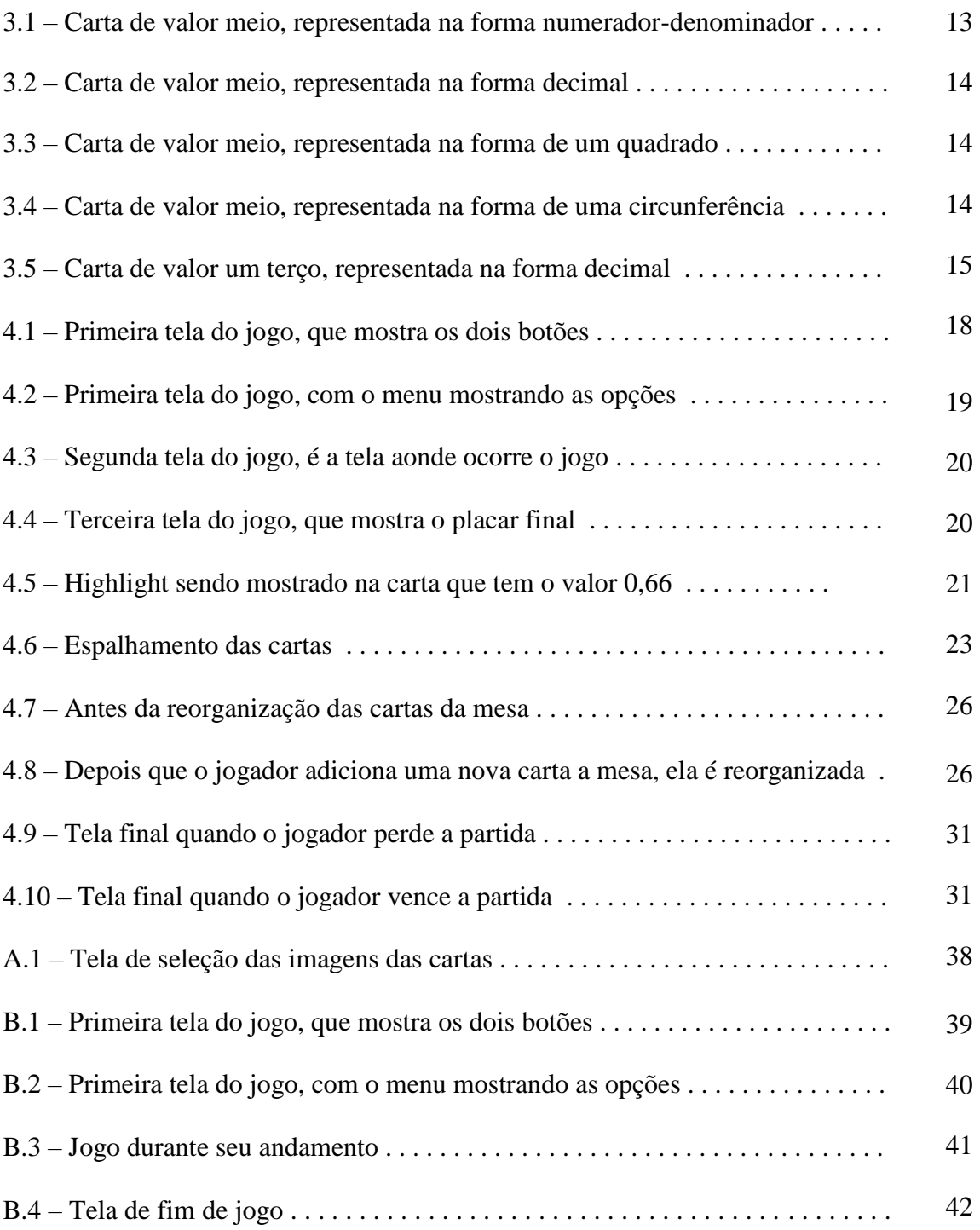

### **Capítulo 1**

### **Introdução**

#### **1.1 – Tema**

O tema deste trabalho é o desenvolvimento de um jogo pedagógico que visa auxiliar no ensino de frações aos jogadores. Desta forma, o desafio, além da implementação e codificação, é criar uma mecânica de jogo clara o suficiente para auxiliar no aprendizado e não gerar mais dúvidas.

#### **1.2 – Delimitação**

Este projeto tem como principal público-alvo professores e educadores em geral, que queiram usar este jogo como uma ferramenta de ensino, ou estudantes que desejem melhorar seus conhecimentos sobre o assunto tratado no jogo.

Como este jogo foi desenvolvido para várias plataformas, como smartphones, ele poderá ser utilizado em qualquer aparelho conforme desejo do usuário.

#### **1.3 – Justificativa**

Com o aumento de sua acessibilidade, a tecnologia se tornou um principal meio para alcançar as pessoas, principalmente os mais jovens. Assim, o desenvolvimento de um jogo como o aqui proposto permite uma maior flexibilidade para o educador passar conhecimento aos seus alunos.

#### **1.4 – Objetivos**

O principal objetivo é desenvolver um software que auxilie os educadores e professores no ensino de frações aos seus alunos, outros objetivos são:

- Apresentar as cartas de uma maneira clara que não deixe dúvidas ao jogador;
- Ter uma interface amigável;
- Desenvolver e disponibilizar o software em várias plataformas para facilitar seu acesso.

#### **1.5 – Metodologia**

Inicialmente foi realizada uma pesquisa de material para o melhor entendimento do programa que foi utilizado para o desenvolvimento, o Unity. Logo após essa pesquisa, as seguintes etapas foram executadas:

- Decisão do conjunto de regras que seriam implementadas;
- Decisão de como seria elaborada a parte visual do baralho;
- Implementação do jogo no Unity, utilizando a linguagem C#;
- Resolução de quaisquer problemas pendentes;
- Decisão a respeito de quais planos de fundo seriam utilizados para uma melhor apresentação do jogo.

#### **1.6 – Descrição**

No capítulo 2 será apresentada uma discussão sobre os conceitos de jogo e jogo pedagógico, e quais seus impactos no nos alunos.

No capítulo 3 serão abordados o conjunto de regras e o baralho que foram implementados no jogo.

O capítulo 4 será sobre a implementação do jogo e como o código foi escrito.

Por fim, o capítulo 5 conclui o trabalho e aponta melhorias para o futuro.

### **Capítulo 2**

### **Fundamentação teórica**

#### **2.1 – O que é jogo**

Definir o que é jogo é uma tarefa complicada, uma vez que a busca por uma definição exata poderia trazer limitações para o seu próprio conceito. O que resta é identificar algumas de suas características e tentar arquitetar o que seria, em geral, um jogo.

A grande maioria dos estudiosos que buscam estabelecer essas características definem jogo como uma atividade que possui sua própria razão de ser e que contém em si mesmo um objetivo implícito.

Platão dizia que jogo era:

- "Aquilo que não encerra utilidade, nem verdade, nem valor simbólico";
- "Não acarreta consequências nefastas";
- "Pode ser apreciado pelo encanto que possui e pelo prazer que provoca".

Platão entendia a criatividade como um jogo. Para ele, uma composição musical, por exemplo, é criada a partir de um jogo de notas musicais e, portanto, envolve um caráter lúdico.

Para Huizinga [2], o jogo é representado por uma atividade livre que seja conscientemente não séria e exterior à vida habitual, mas que seja capaz de absorver o jogador de forma intensa e total. É uma tarefa totalmente desligada de qualquer interesse material, praticada dentro dos limites espaciais e temporais próprios, seguindo uma certa ordem e regras. Assim, Huizinga [2] pode categorizar como jogo muitas das manifestações humanas, por exemplo qualquer tipo de competição.

Além disso, Huizinga [2] diz que todo jogo tem regras e que isto se caracteriza como uma verdade inabalável. Se considerarmos a regra como sendo uma limitação ao jogo e direção para o seu movimento, podemos dizer que não existem jogos sem regras. Temos como exemplo quando uma criança imita uma atividade realizada por um adulto. Nesse caso, ela também está se limitando a determinadas regras que constituem o jogo. É como se a regra neste nível representasse uma convenção e, sendo assim, a criança não

teria de questionar ou modificá-la. No entanto, um caráter importante dos jogos é a possibilidade de mudança dessas diretrizes, quando decididas em comum acordo com os outros jogadores, antes de iniciar uma nova jogada. Para que isso ocorra na situação descrita, entretanto, é necessário que a criança tenha noção das normas originais e as discuta com seus adversários, no caso o adulto, constituindo o que chamamos de regra social.

Para Vygotsky [3], no livro "A Formação Social da Mente", também não existe jogo ou brinquedo sem regras. Qualquer forma de brinquedo ou jogo já contém regras de comportamento, que, embora possam não ser regras formais estabelecidas, são regras estabelecidas a nível de convenção. Portanto, a afirmação de que todo jogo tem regras pressupõe compreensão abrangente do que é uma regra, desde diretrizes no nível de convenção, para crianças pequenas que ainda não têm consciência das regras implícitas num jogo, até o nível de regra social em que os jogadores podem questionar e modificar as normas pré-estabelecidas.

Um próximo estágio é quando a criança já considera as ações dos seus adversários e companheiros buscando a vitória. Quando a criança chega nesse ponto de evolução, ela é capaz de entender as regras com clareza e as partidas são detalhadamente regulamentadas. Elas também serão capazes de prever, organizar e sistematizar todas as exceções do jogo, antes mesmo de jogar.

Para contrapor Huizinga [2], temos Caillois [4] que, em seu livro " Os Jogos e os Homens (A Máscara e a Vertigem) ", aponta algumas críticas à definição apresentada por Huizinga [2]. Uma das críticas é que Huizinga [2] defende o jogo como sendo uma ação livre de qualquer interesse material. Nesse sentido, Caillois [4] o questiona falando sobre os jogos de azar, os cassinos e as loterias, e diz que nesses jogos o que está envolvido é uma competição forçada pelo puro interesse material.

Para Caillois [4], o jogo é uma diversão improdutiva, que não gera riquezas, mas as movimenta. Para ele, todo jogo supõe a vontade de ganhar, a possibilidade de vencer e a vontade de conhecer suas próprias limitações. Muitas das vezes o jogador está ciente da sua franqueza diante do adversário, mas ainda assim quer jogar.

Outra crítica de Caillois [4] em relação ao Huizinga [2] é que, segundo ele, existem jogos que não envolvem regras, pelo menos em termos fixos e rígidos, como exemplo brincar de bonecas. Entretanto, como dito anteriormente, embora essas regras não tenham sido declaradas formalmente, elas existem implicitamente. Como no exemplo da brincadeira de bonecas, a criança ao embalar uma boneca para que ela durma, ela faz de um jeito que se pareça com um bebê e não de qualquer jeito. Portanto, nesse caso, a criança não tem consciência da regra, mas age de acordo com uma.

Por fim, Caillois [4] apresenta uma definição de jogo, na sua visão, como sendo uma atividade:

- "Livre":
- "Delimitada (limites de espaço/tempo)";
- "Incerta (não há definição de quem ganha ou perde)";
- "Improdutiva (não gera riquezas)";
- "Fictícia (cria uma nova realidade, em relação a vida real)".

Esse conceito de Caillois [4] de que o jogo é improdutivo pode ser questionado na medida que vai de encontro a este projeto, pois o objetivo dele é gerar um jogo que seja produtivo pedagogicamente na prática escolar. Ao conferirmos este lado pedagógico ao jogo, estamos tornando o jogo produtivo, que apesar de não gerar riquezas materiais, acaba desencadeando a construção do conhecimento, ou seja, produz uma obra.

Quanto à definição do aspecto fictício do jogo, podemos perceber que, na verdade, representa uma evasão da realidade, ou seja, uma atividade desenvolvida através de situações simuladas e imaginárias para levar os jogadores a um nível de abstração que seja útil ao desenvolvimento cognitivo.

A discussão sobre o que é jogo pode ser amplamente trabalhada no campo da filosofia, mas este não é o foco desse trabalho. O objetivo aqui foi apenas identificar algumas características e ideias sobre o que é jogo.

#### **2.2 – O jogo pedagógico**

Os jogos pedagógicos têm como objetivo o ensino-aprendizagem num contexto lúdico e interativo. Assim, podemos definir os jogos de azar pedagógicos, os jogos de estratégia pedagógicos e todos os outros como pedagógicos.

Apesar de uma certa resistência de alguns teóricos de que um jogo possa ser utilizado como um fim que não seja pelo o que eles chamam de "jogo pelo jogo", ao leválo para a sala de aula, lhe é conferido um valor pedagógico. Porém, esses teóricos afirmam que estamos destruindo o jogo em sua essência, na medida em que ele deixou ser jogado pela simples vontade e prazer do jogador.

Uma das autoras que discute essa relação entre os jogos pedagógicos e a essência dos jogos é Bousquet [6]. Para ela, o lúdico é o que não é sério, então em jogos pedagógicos isso acaba ficando neutralizado e não tendo o efeito esperado.

O posicionamento da autora, no entanto, pode ser combatido pelo professor, na medida em que ele respeita a vontade do aluno de querer ou não jogar, mantendo o caráter lúdico e também o desejo de jogar. Claro que ainda existem algumas diferenças entre um jogo comum e o jogo educativo, que é a construção e aplicação de um determinado conceito, mas em momento algum o jogo pedagógico deve perder o seu caráter lúdico.

Outro autor, Moura [7], tenta dar uma definição do que seria um jogo pedagógico. Ele tem uma visão diferente da tradicional que entende o jogo como sendo uma situação fora do trabalho, com isso ele acaba valorizando o lúdico do jogo como auxiliar do ensino. Nesse sentido, ele define jogo pedagógico como "aquele adotado intencionalmente de modo a permitir tanto o desenvolvimento de um conceito matemático novo como a aplicação de outro já dominado pela criança" (Moura,1992, p.53).

Dessa forma, para que um jogo seja pedagógico é importante que ele seja útil ao processo educacional. Segundo Kamii & DeVries [8], para que isso ocorra um jogo deve:

- "Propor alguma coisa interessante e desafiadora para as crianças resolverem";
- "Permitir que as crianças possam se auto avaliar quanto ao seu desempenho";
- "Permitir que todos os jogadores possam participar ativamente, do começo ao fim do jogo" (Kamii & DeVries,1991, p.5).

Com tudo isso apresentado, podemos notar que existe uma preocupação de todos os autores apresentados em citar que deve ser mantido o aspecto lúdico dos jogos pedagógicos. Além disso, ele deve ser desafiador, ser interessante, ter um objetivo que possibilite ao jogador se conhecer e aprender a partir de sua própria ação no jogo e exige que todos os jogadores estejam ativamente envolvidos com o jogo. Também é citada a importância do professor, pelo fato de que é ele quem escolhe o jogo e pela forma como ele apresenta o conteúdo ao aluno, sendo o principal responsável por manter o fator lúdico do jogo.

#### **2.3 – O jogo no ensino da matemática**

Nesta parte do trabalho iremos discutir as possibilidades pedagógicas do jogo, entrando mais especificamente no ensino da matemática. Para tanto, serão discutidos os objetivos gerais do ensino da matemática e como o uso de jogos pode ser inserido nesse contexto.

O ensino da matemática vem discutindo algumas questões há algum tempo:

- O que se ensina de matemática?
- Por que se ensina?
- Como se ensina?
- E onde se ensina?

Quanto ao "o que ensinar", muitas propostas de currículo escolar têm surgido nos últimos anos. Essas propostas têm se preocupado com conteúdo que signifique algo para o aluno nos contextos temporal e cultural em que ele está inserido e que ajude no seu entendimento a respeito dos diversos aspectos relacionados à matemática. O "como ensinar", é uma discussão sobre os vários métodos de ensino e quais materiais (uso de material concreto, calculadora, computadores, jogos, resolução de problemas, etc) podem ser usados para auxiliar o aluno a construir seus próprios conceitos matemáticos. Em "onde se ensina", são levados em consideração todos os conhecimentos que cada grupo étnico possui e, a partir disso, se aponta um caminho para a construção de novos conceitos matemáticos e para a reformulação dos já dominados. Por fim, "por que ensinar" discute os objetivos do ensino da matemática e o porquê de ela estar inserida no currículo escolar.

D'Ambrosio [9], buscando os objetivos para o ensino da matemática ao redor do mundo e o fato de ela estar presente em quase todos os anos escolares, define os seguintes motivos:

- Por ser útil como instrumento para a vida, por dar a capacidade ao aluno de lidar com diversas situações reais que se apresentem durante a vida e por desenvolver sua capacidade de analisar, interpretar, questionar e resolver situações de conflito e decisão;
- Por ser útil como instrumento para o trabalho, pois prepara o aluno para um trabalho que ele realiza hoje ou irá realizar no futuro;
- Por ser parte integrante de nossas raízes culturais, ou seja, respeitando as formas de como uma determinada cultura apresenta e procede seus esquemas lógicos, propicia um significado maior para a criança que vive neste contexto do conceito matemático;
- Porque ajuda a pensar com clareza e a raciocinar melhor, em que a introdução de jogos matemáticos e questões sobre vários assuntos pode ser essencial para se atingir tal objetivo;
- Por sua própria universalidade, ou seja, para que a matemática que é produzida em cada grupo étnico seja reconhecida por todos;
- Por sua beleza intrínseca como construção lógica, não que esta beleza seja ensinada, mas que ela seja construída pela própria vontade, sensibilidade, apreciação e emoção dos alunos.

Assim podemos ter um amplo significado sobre o ensino-aprendizagem da matemática nos vários níveis de ensino e nas várias culturas espalhadas pelo mundo. Ao usar jogos para o ensino da matemática, temos objetivos cognitivos e afetivos que pretendemos atingir a partir desse uso. Yuste & Sallán [9] levantaram alguns desses objetivos, destacando como objetivos cognitivos:

- Introduzir aos alunos os procedimentos usados na matemática na forma de jogo, de forma que suas regras e tomadas de decisão, em cada movimento, sejam os mesmos que os elementos, definições e procedimentos de raciocínio necessários ao pensamento matemático;
- Aprender a aplicar formas heurísticas de raciocínio que serão úteis na resolução dos problemas matemáticos;
- Aprender a elaborar estratégias variadas e entre possibilidades perceber qual é a mais vantajosa para a vitória;
- Acumular resultados cognitivos relacionados com os objetivos educativos do jogo e garantir que esses resultados possam ser entendidos e posteriormente aplicados a novas situações;
- Desenvolver a memória e a estimativa de cálculo mental, uma vez que podem indicar se o resultado encontrado para um problema é mais ou menos coerente com a situação proposta;
- Auxiliar na elaboração e compreensão da linguagem matemática e de sua estrutura lógica.

Destacando como objetivos afetivos teríamos:

- Motivar os alunos a aprender, pois como o jogo tem um grande elemento lúdico isso ajudará os alunos a terem mais atenção ao conteúdo apresentado;
- Oferecer aos alunos um nível de instrução igual, já que como todos participam do jogo ativamente não é criada uma situação de desigualdade.

Assim poderíamos caracterizar o jogo matemático como aquele que absorve a estrutura matemática, dando uma estrutura concreta e manipulativa para embasar e mostrar o que há por trás dessa disciplina. Com isso, a ação pedagógica do jogo propicia o desenvolvimento do aluno e, se ele possuir alguma dúvida com relação ao conceito matemático, o jogo pode ser usado para checar e dar suporte.

Portanto, podemos perceber os muitos objetivos do uso de jogos no processo de ensino da matemática. É claro que muitos desses objetivos não precisavam especificamente do jogo, mas o uso deste elemento possibilita que os objetivos sejam alcançados de uma forma lúdica, o que acaba atraindo mais o aluno, facilitando o trabalho do professor.

#### **2.4 – Jogos Digitais como Ferramentas Pedagógicas**

O uso da computação na educação tem aberto um grande número de possibilidades para o ensino, com grande destaque para o campo dos jogos digitais. Várias áreas podem se beneficiar com as pesquisas que têm sido conduzidas para o desenvolvimento desses jogos, especialmente as áreas ligadas à ciência e à tecnologia.

Os jogos digitais permitem a simulação de ambientes em plataformas virtuais e isso proporcionam exploração e controle de elementos aos seus usuários. Nesses ambientes, os jogadores podem encontrar, através de suas ações, o significado de conceitos. Podem visualizar a realidade e os possíveis resultados que suas ações acarretariam se essas tivessem sido tomadas no mundo real. Essa combinação de diversão e ambiente virtual faz os jogos digitais se tornarem uma ferramenta poderosa, já que permitem criar narrativas, nas quais vários jogadores podem ser envolvidos, potencializando a capacidade de ensino.

A imersão nos jogos depende da ação e da percepção do seu jogador. Ao jogar, quando uma pessoa atira com uma arma ou dirige um carro, ela sente como se estivesse inserida em uma nova realidade. Dessa forma, o jogador tem um sentimento de liberdade e interesse, e acaba explorando o ambiente em que está inserido livremente, interagindo com os elementos do jogo. Imerso neste ambiente, o jogador sente o que está sendo descrito como uma sensação, ou percepção, assim ele está envolto pelos elementos do cenário e pelos desafios que estão sendo apresentados. O jogador, portanto, deixa a posição de observador passivo e passa a ser um protagonista que vê os resultados das suas ações e escolhas interferirem diretamente no ambiente ao seu redor.

Outra característica importante dos jogos digitais é que cada ação do jogador produz uma consequência, e os resultados dessas consequências interferem na narrativa, o que vai permitir ao jogador avaliar suas escolhas e decisões. Essa característica associada à simulação faz o jogador sentir-se poderoso e, se suas escolhas não derem certo na primeira vez, basta ele começar novamente tomando decisões diferentes.

Segundo Mayo [10], o uso de jogos para treinar e ensinar melhora a performance dos alunos. Eles se tornam melhores através desse aprendizado e executam o que foi proposto com menos erros. Os jogos também possibilitam experiências de aprendizagem individuais para cada jogador de acordo com seu estilo de jogo e desempenho.

Outra área relacionada aos jogos que tem se destacado na comunidade acadêmica é o uso de *games* comerciais. Esses são jogos desenvolvidos com outro propósito, mas podem ser utilizados como ferramentas pedagógicas, isto é, apresentam características que podem ser utilizadas para o ensino das disciplinas convencionais. Um exemplo clássico de um jogo comercial que pode ser utilizado para o fim pedagógico é o SimCity. Trata-se de um simulador de construção de cidades e nele podem ser trabalhadas várias disciplinas, como matemática, geografia e outras dependendo da abordagem do professor.

Existe, portanto, um processo em curso que corresponde à troca de um modelo de aprendizado tradicional por um que alie diversão e aprendizado. Nesse sentido, os jogos digitais permitem mudanças nas habilidades dos aprendizes, principalmente no que diz respeito à capacidade de processar uma quantidade maior de informação e, ao mesmo tempo, e aprender através de experimentação e de ações rápidas.

## **Capítulo 3**

### **Regras do jogo**

#### **3.1 – A escolha do jogo**

O jogo rouba-monte foi escolhido por ser um jogo simples, ideal para se jogar com crianças, o que faz com que ele seja mais abrangente e cumpra melhor o papel de um jogo pedagógico. Regras complicadas já seriam um primeiro obstáculo para o aprendizado, uma vez que o jogador primeiro precisaria aprender as regras, para então focar no conteúdo principal. Portanto, um jogo de mecânica simples e poucas regras permite que o jogador se concentre diretamente no que se pretende aprender.

#### **3.2 – Regras do rouba-monte original**

O baralho utilizado nesse jogo é um baralho tradicional de 52 cartas, composto por 13 valores diferentes divididos em quatro naipes. Aqui fica a cargo dos jogadores decidir se eles irão jogar utilizando um ou dois baralhos. Inicia-se o jogo embaralhando as cartas. Então quatro cartas são colocadas sobre a mesa com a face voltada para cima e mais quatro cartas são dadas a cada jogador. Se forem utilizados dois baralhos na partida, então serão colocadas oito cartas sobre a mesa. As cartas restantes devem formar uma pilha de compra.

Durante o primeiro movimento, o jogador deve verificar se entre as cartas em sua mão há alguma carta que seja igual a uma das cartas sobre a mesa. Se houver alguma carta na sua mão igual a uma da mesa, esse jogador junta as duas cartas e as coloca em monte separado ao seu lado. Caso o jogador não tenha nenhuma carta igual a uma das cartas da mesa, ele deve descartar uma carta qualquer da sua mão e colocá-la na mesa com a face voltada para cima. A partir do segundo movimento em diante, o jogador deve verificar se alguma das cartas em sua mão é igual a carta do topo do monte dos seus adversários. Caso nenhuma seja, ele deve verificar se alguma dessas cartas é igual a uma das cartas sobre a mesa. Se por acaso também não houver carta igual às cartas da mesa,

ele deve descartar uma carta na mesa, com a face voltada para cima, vale lembrar que o jogador não é obrigado a fazer as jogadas na ordem aqui dita, ele pode as fazer como desejar de acordo com sua estratégia, desde de que sempre faça uma jogada a cada turno. Sempre que o jogador ficar sem cartas na mão, ele deve pegar mais quatro cartas da pilha de compra.

O jogo termina quando acabarem não houver mais carta para compra. O vencedor do jogo é o jogador que possuir o maior monte de cartas.

#### **3.3 – Modificações nas regras**

Foram feitas modificações nas regras do jogo original para se ajustar a uma proposta melhor de ensino. As mudanças serão mostradas a seguir.

#### **3.3.1 – Divisão dos montes**

Foram criados treze montes, um para cada valor, diferentemente do jogo original, em que cada jogador só tem um monte. Cada vez que o jogador adicionar uma carta ao seu monte, ela vai automaticamente para o monte correspondente ao valor da carta que ele pegou naquela jogada.

Essa mudança tem o intuito de mostrar um maior número de cartas ao jogador durante a sua vez, permitindo que ele tenha um maior número de jogadas possíveis e demonstre conhecimentos mais sólidos sobre o assunto. A ideia é que com mais cartas sendo mostradas, ele também está mais suscetível a erros ou a jogadas estrategicamente ruins.

#### **3.3.2 – Adição de carta diretamente da mão ao monte**

A outra regra alterada foi permitir que o jogador adicione diretamente uma carta da sua mão ao monte de valor correspondente, mas para isso o monte deve possuir pelo menos uma carta. Nesse caso, o jogador escolhe a carta que deseja colocar no monte. Se ele selecionar o monte que já tenha uma carta de mesmo valor da que ele escolheu, essa carta é transferida diretamente para o monte, caso contrário, a carta continua em sua mão. O jogador, portanto, só pode adicionar ao monte se ele souber diferenciar os valores das cartas.

#### **3.4 – O baralho de frações**

O baralho de frações que foi utilizado foi baseado em Da Silva [1]. O baralho tem a mesma estrutura de um baralho comum, ou seja, é composto por 52 cartas com 13 valores diferentes. As frações utilizadas foram:

$$
\left(\frac{1}{2}, \frac{1}{3}, \frac{2}{3}, \frac{1}{4}, \frac{3}{4}, \frac{1}{5}, \frac{2}{5}, \frac{3}{5}, \frac{4}{5}, \frac{1}{6}, \frac{5}{6}, \frac{1}{9}, 1\right)
$$

Cada uma dessas treze frações é representada de quatro maneiras diferentes, fazendo assim o papel dos naipes no baralho tradicional.

No conjunto de cartas que utilizamos neste projeto, temos cartas que lidam com registros simbólico e figural. Para o registro figural, tínhamos frações representadas como partições de figuras geométricas. Para o registro simbólico, tínhamos as representações par numerador-denominador e decimal para um número racional.

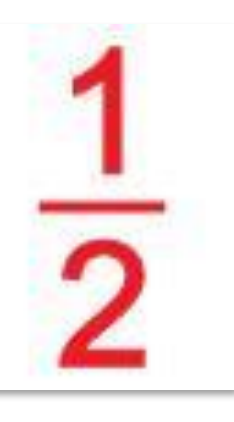

Figura 3.1 – Carta de valor meio, representada na forma numerador-denominador.

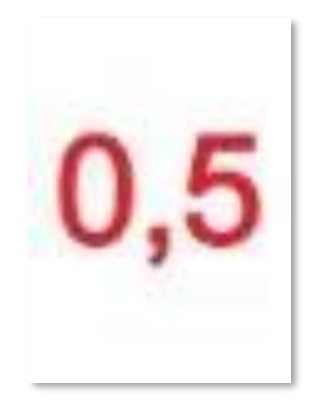

Figura 3.2 – Carta de valor meio, representada na forma decimal.

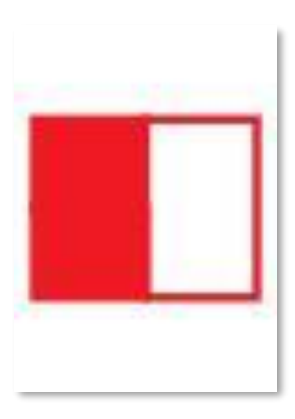

Figura 3.3 – Carta de valor meio, representada na forma de um quadrado.

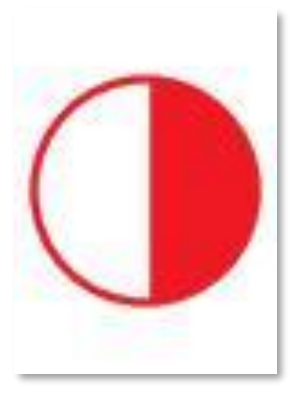

Figura 3.4 – Carta de valor meio, representada na forma de uma circunferência.

Mostramos nas Figuras 3.1, 3.2, 3.3 e 3.4 os tipos de cartas que estão no jogo.

As cartas que têm registro simbólico, Figuras 3.1 e 3.2, que são as cartas numerador-denominador e decimal, são apenas os valores escritos de forma grande e clara dentro da carta.

Já as cartas com registro figural, Figuras 3.3 e 3.4, foram feitas de duas maneiras. Uma delas é um retângulo, que foi cortado na quantidade de pedaços do denominador e em que foi pintada a quantidade de pedaços do numerador. No caso do valor meio, temos um retângulo cortado em dois pedaços e com um pedaço pintado. A segunda forma de representação figural é a de uma circunferência, cortada na quantidade de pedaços do denominador e em que foi pintada a quantidade de pedaços do numerador. Aqui, a diferença entre os dois tipos de carta está na figura geométrica utilizada.

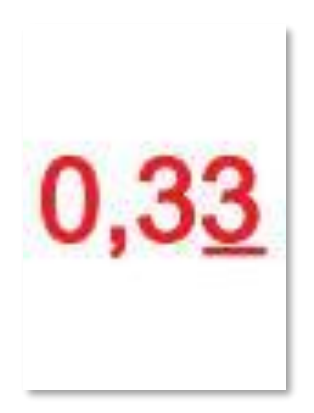

Figura 3.5 – Carta de valor um terço, representada na forma decimal.

Temos um último caso a tratar: o caso representado na Figura 3.5. Trata-se do caso de uma fração que, quando representada na forma decimal, acaba gerando uma dízima periódica. Nesses casos, foi inserido, na carta, um traço abaixo do último algarismo para dizer ao jogador que ele está lidando com um valor decimal arredondado para baixo.

#### **3.5 – Padrões das cartas**

 As cartas foram feitas de forma que elas só têm um símbolo inserido no centro, para que não restassem dúvidas ao jogador quanto aos valores representados e quanto ao tipo de representação. No entanto, a maneira com que o símbolo vai estar desenhado dentro da carta não importa para o funcionamento do jogo. Se no futuro novas cartas forem feitas, pode-se variar a forma de exibição do símbolo sem prejuízo ao funcionamento do jogo, só sendo importante atentar que os símbolos devem ficar claros

para o jogador. Por exemplo, pode-se variar a fonte da letra, a cor, o tamanho, a forma das figuras, etc., desde que se mantenha a representação clara do valor da carta.

Outro ponto importantíssimo na construção das cartas é o seu tamanho. Elas foram construídas no tamanho de 72 pixels de largura e 100 pixels de altura. Na criação de novas cartas, é importante que esse tamanho seja respeitado para que não haja problemas na exibição dessas dentro do jogo.

### **Capítulo 4**

### **Implementação**

#### **4.1 – Escolhas iniciais**

Com a atual necessidade de modernidade no ensino, este projeto se encaixa como mais uma ferramenta para auxiliar os educadores nessa árdua tarefa. Para isso, foi utilizado a *game engine* Unity, que foi escolhida devido à sua facilidade, à farta quantidade de documentação online, ao grande número de tutoriais disponíveis e à facilidade de se exportar o projeto para várias plataformas, se assim for desejado, como Android, IOS, Windows, entre outros.

A Unity permite trabalhar com duas linguagens: Javascript ou C#. Para este trabalho, a linguagem escolhida foi o C#, por uma questão de familiaridade com a sua estrutura de implementação e codificação. Além disso, também foi utilizado o programa Microsoft Visual Studio Community 2017, já que a Unity não tem um editor de código nativo que seja satisfatório.

#### **4.2 – Cenas**

A cena é onde está contido todo o ambiente e menus do jogo. Uma cena é como se fosse cada nível do seu jogo, ela vai conter todo o ambiente, obstáculos, decorações e qualquer outra coisa que se queira colocar nesse nível do jogo, assim podemos montar o jogo em pedaços diferentes, que quando juntos formarão todo o conceito do jogo.

O jogo proposto foi dividido em três cenas: a primeira é a cena título, a segunda é o jogo em si e a terceira é o menu de fim de jogo.

#### **4.2.1 – Primeira cena: título**

17

A primeira cena é bem simples, ela se inicia mostrando apenas dois botões na tela. O primeiro inicia o jogo exibindo a cena seguinte, já o segundo abre um menu que exibe algumas opções de configuração que o jogador pode selecionar antes do jogo começar.

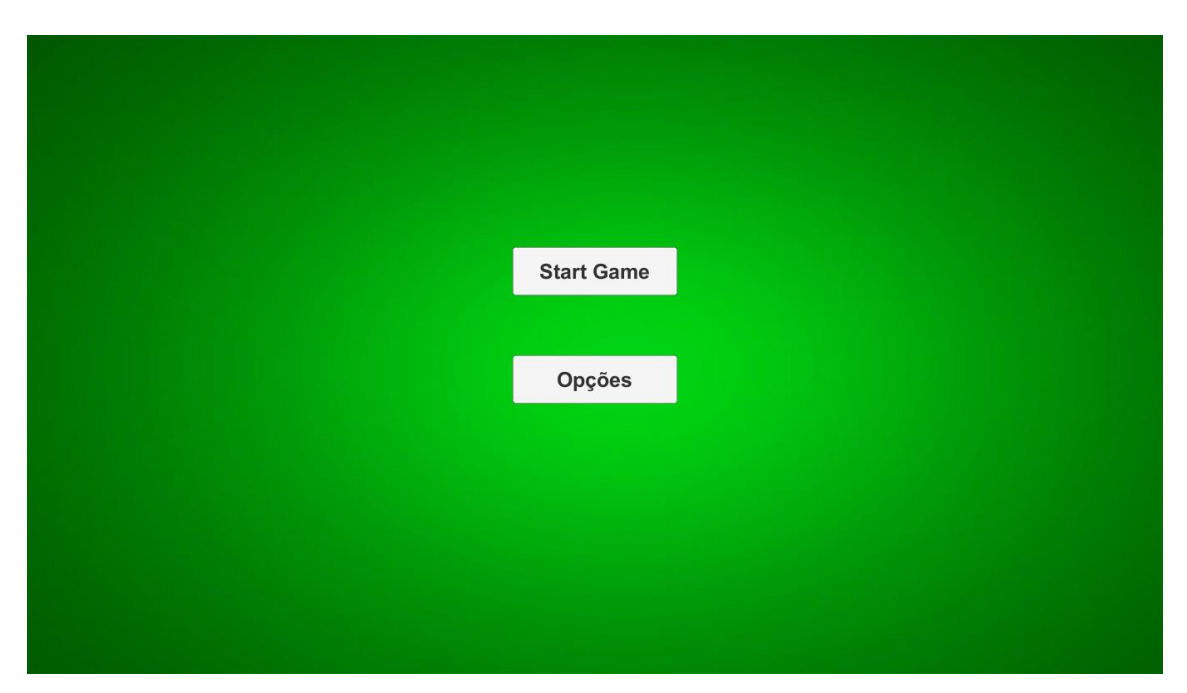

Figura 4.1 – Primeira tela do jogo, que mostra os dois botões.

As opções disponíveis para o jogador selecionar são o número de baralhos que ele deseja utilizar durante o jogo, podendo ser um ou dois baralhos, e a dificuldade que ele deseja. São três dificuldades disponíveis: fácil, médio e difícil. Essas opções são persistentes e ficam armazenadas pelo jogo para futuras vezes em que o jogo for executado.

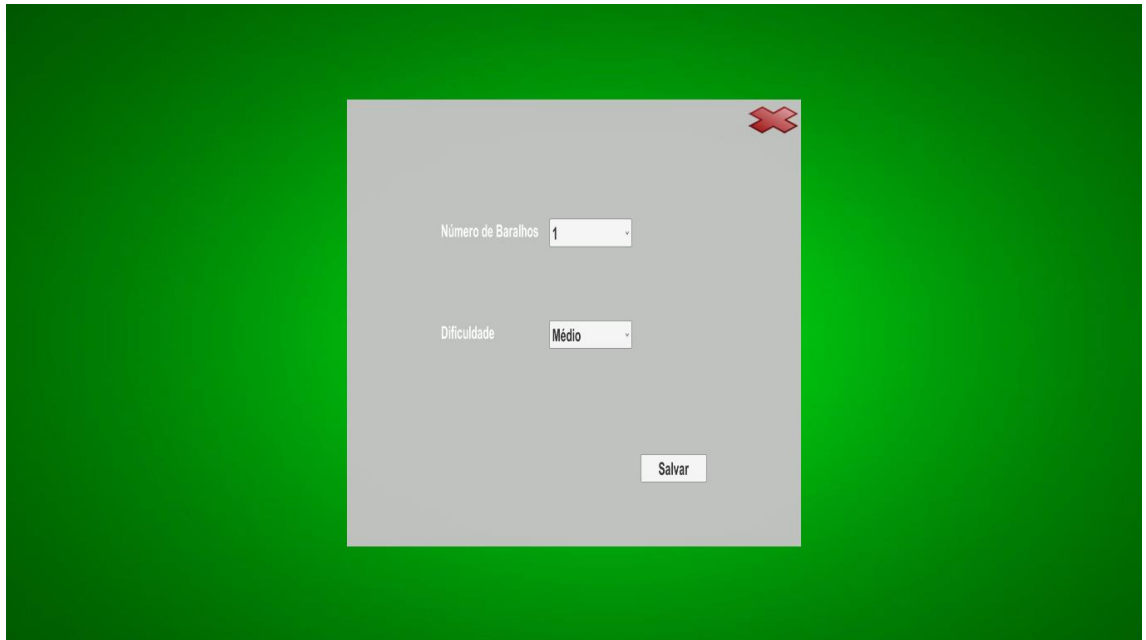

Figura 4.2 – Primeira tela do jogo, com o menu mostrando as opções.

#### **4.2.2 – Segunda cena: jogo**

A segunda cena é onde ocorre o jogo. Ela que é responsável por exibir, embaralhar e distribuir as cartas, criar as detecções de cliques das cartas e criar todos os montes pertencentes a cada jogador. Essa cena também é responsável por executar a classe que controla as regras e a dificuldade dos adversários, além de todos os outros detalhes relacionados ao jogo.

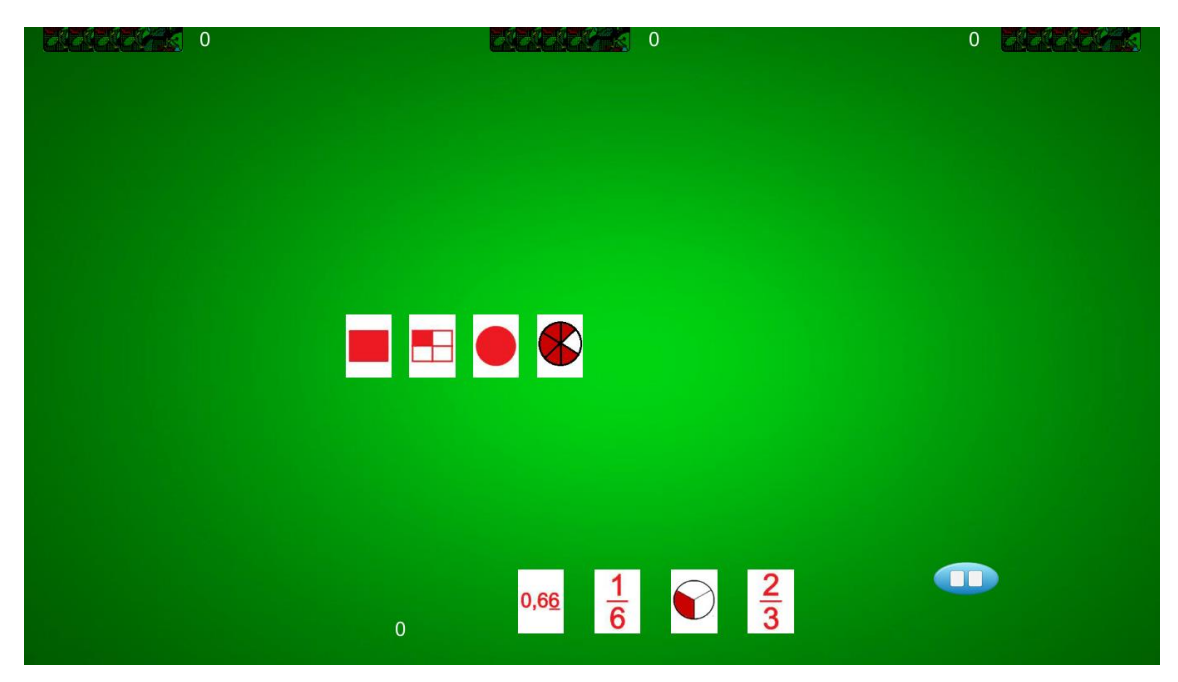

Figura 4.3 – Segunda tela do jogo, é a tela aonde ocorre o jogo.

#### **4.2.3 – Terceira cena: fim de jogo**

A terceira cena é responsável por exibir o placar final, além de dizer ao jogador se ele venceu ou não a partida. Ela também possui dois botões: um para recomeçar o jogo e outro para voltar à primeira cena, que é o menu principal.

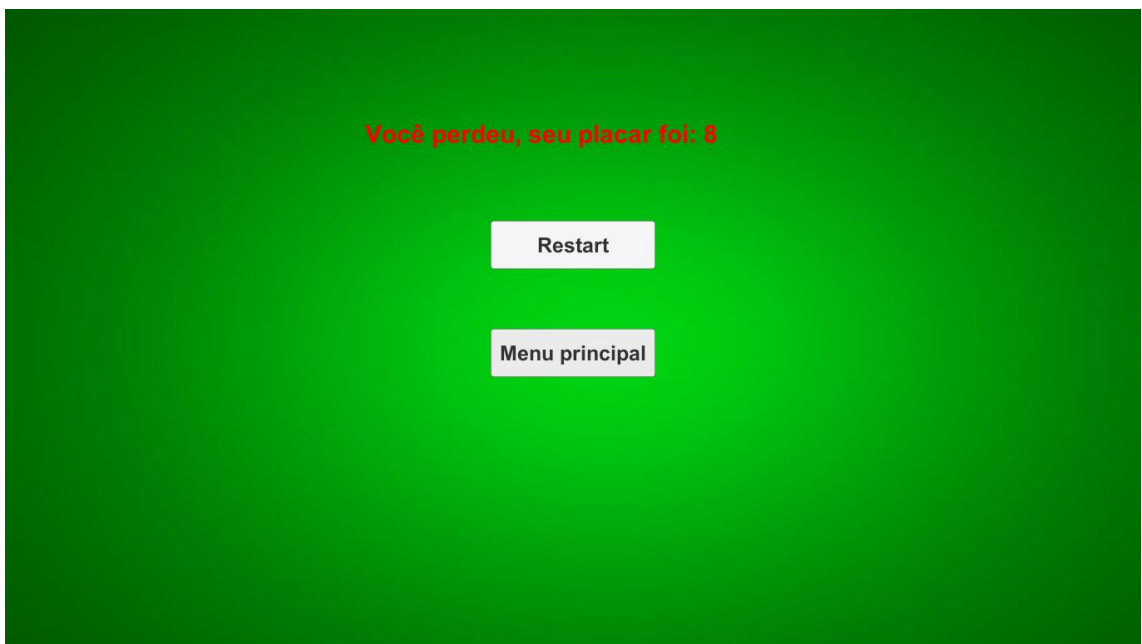

Figura 4.4 – Terceira tela do jogo, que mostra o placar final.

#### **4.3 – Detecção de cliques do jogador**

A detecção do clique numa carta é feita da seguinte maneira: cada carta tem um sistema de colisão, o colisor é um objeto invisível que tem o mesmo formato da carta, e ele quando recebe um clique executa uma ação pré-determinada, ou seja, se um clique do jogador for detectado em cima daquela carta, o seu valor é salvo e a cor dela é levemente modificada para dar um efeito de seleção a ela. No segundo clique, o valor da segunda carta é salvo e depois é checado se as duas cartas selecionadas são compatíveis. Se forem, a jogada é executada, com as cartas indo para os lugares correspondentes, e a cor da primeira carta volta ao seu estado normal, se não forem nada acontece e a cor da primeira carta selecionada volta ao normal.

As cartas dos adversários e as cartas que ainda sobraram para a distribuição ficam com a face virada para baixo e, obviamente, não podem ser clicadas pelo jogador. Por isso, no momento da distribuição, essas cartas têm seus sistemas de colisão desligados, então não importa o quanto o jogador clique em cima delas, nada acontecerá.

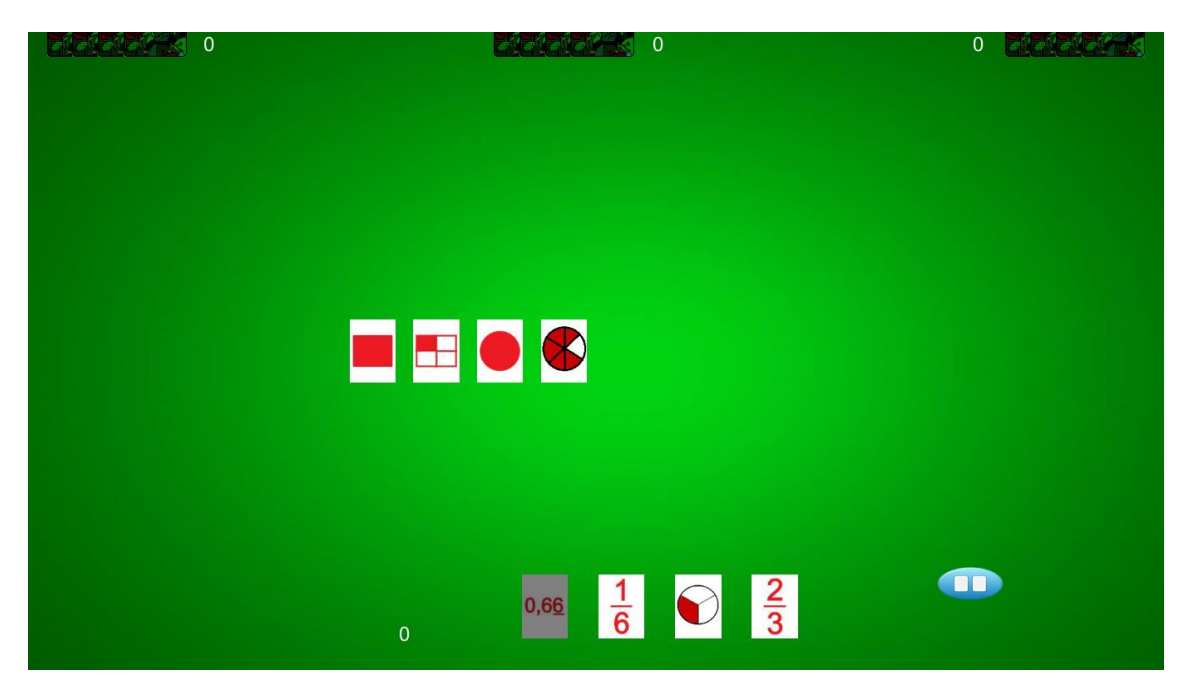

Figura 4.5 – Highlight sendo mostrado na carta que tem o valor 0,66.

Na Figura 4.5 vemos o highlight sendo aplicado na carta com o valor 0,66. Nesse caso, a carta só ganha uma cor levemente mais escurecida, simplesmente para mostrar ao jogador que ele já selecionou esta carta.

#### **4.4 – Controle dos montes**

Existe uma classe no código só para controlar os montes. Ela é composta de alguns métodos para incluir, excluir e contar cartas do monte; para dizer se uma determinada carta está contida nesse monte; para dizer qual é a carta que está no topo, e para dizer se o monte tem alguma carta.

Esses métodos são essenciais para o funcionamento do jogo. Os métodos para incluir e excluir as cartas são importantes, pois são eles que movem as cartas de um monte para o outro. Por exemplo, caso haja um roubo de monte, primeiro se exclui todas as cartas do monte atual, para depois elas serem adicionadas ao monte destino.

O método para dizer a carta que está no topo do monte é utilizado para testar se a carta selecionada é igual a carta do topo do monte. Se for, o roubo é executado, caso contrário, nada acontece. Já o método para checar se uma determinada carta pertence a um monte é usado para verificar os cliques do jogador. Se isso não fosse feito, ele poderia fazer combinações quaisquer com as cartas de face para cima do jogo, então é verificado se a primeira ou a segunda carta selecionada pertence a sua mão, se nenhuma das duas pertencer, a jogada não é executada.

O método para dizer se o monte contém alguma carta é utilizado para saber se podemos adicionar cartas aquele monte. Quando o jogador coleta cartas que vão ser adicionadas a um de seus montes, primeiro precisamos saber se o valor que está sendo roubado já é possuído pelo jogador, então checamos todos montes para saber se já temos esse valor. Se isso for verdade, essas cartas roubadas são adicionadas a este monte, caso o jogador ainda não possua um monte com este valor de carta, um novo monte é criado.

#### **4.5 – Controle de exibição das cartas**

As cartas são imagens estáticas, também conhecidas como *sprites*. Para fazer a exibição delas na tela para o jogador utilizamos um componente do Unity conhecido como *sprite renderer*. Ao criarmos o objeto carta, adicionamos o componente *sprite renderer* a ele. Logo após, dizemos quais são as imagens que devem ser exibidas por esse componente simplesmente adicionando elas através da interface do programa.

O trabalho de codificação dessa parte do jogo é apenas garantir que a carta certa está sendo exibida, por isso temos uma lista com todos os *sprites*. Quando precisamos de uma determinada carta, apenas selecionamos ela pelo seu índice. Passamos, então, pelo método de exibir a face da carta, a fim de garantir que as cartas que pertencem aos adversários e à pilha de compra não sejam exibidas com a face voltada para cima para o jogador. Se a carta puder ser exibida para o jogador, o *sprite renderer* selecionará a carta pelo index para a exibição. Senão, o *sprite renderer* selecionará o *sprite* que contém as costas de uma carta e o exibirá para o jogador.

#### **4.6 – Controle de exibição dos montes**

O controle de exibição dos montes é feito por uma classe que tem alguns métodos e propriedades. As propriedades são: o local da tela em que o monte ficará, o espalhamento das cartas do monte e se o monte mostrará a face de suas cartas ou não.

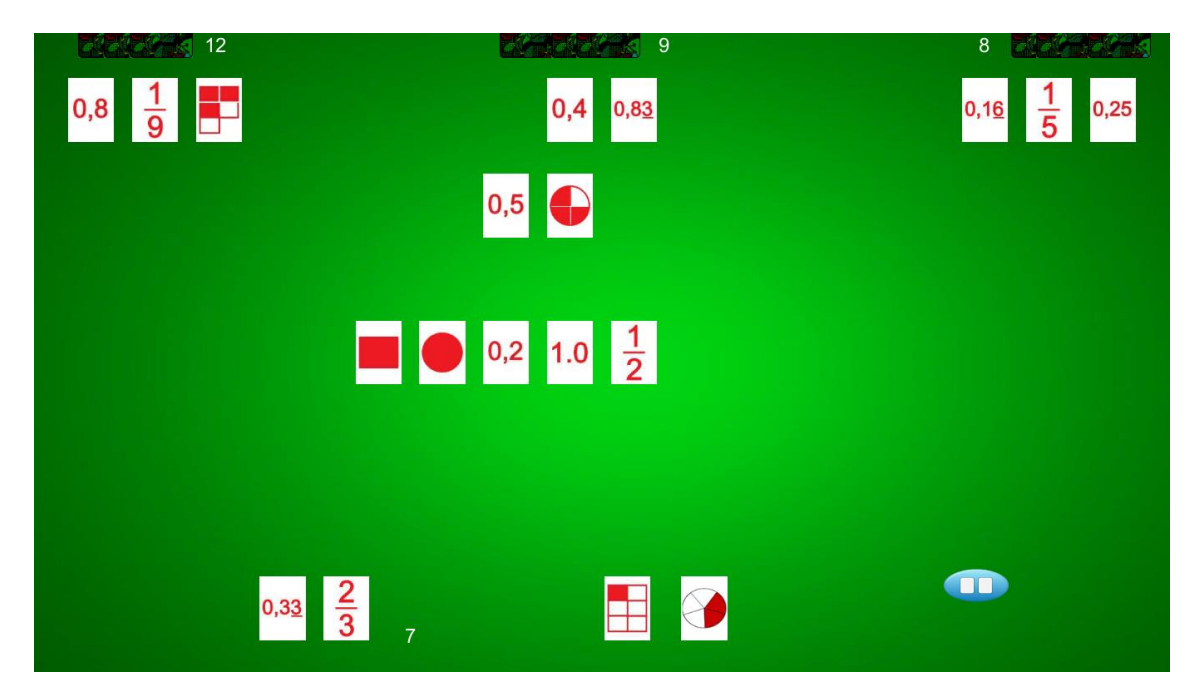

Figura 4.6 – Espalhamento das cartas.

Na figura 4.6, vemos os vários tipos de espalhamento que foram utilizados no jogo, o espalhamento é simplesmente o quão afastadas ficam as cartas umas das outras. As cartas na mão do jogador estão com o valor de espalhamento de 1.2, ou seja, existe um espaço entre cada uma delas para facilitar o jogador. As cartas que estão na mesa têm o valor de espalhamento de 1, ou seja, ainda existe um espaço entre elas, mas esse espaço é menor do que o espaço das cartas na mão do jogador. As cartas dos montes dos jogadores têm valor de espalhamento 0, ou seja, só o valor que está no topo do monte aparece, nenhuma das cartas abaixo dela aparece. Por fim, as cartas na mão dos adversários têm valor de espalhamento 0.4. Elas, além de estarem com a face virada para baixo, têm esse valor de espalhamento só para o jogador saber quantas cartas os seus adversários possuem. Um valor de espalhamento maior que esse ocuparia muito espaço desnecessário na tela.

Paralelamente, os métodos da classe são: adicionar e remover *sprites* dos montes. O método de adicionar carta ao monte verifica quantas cartas há naquele monte, a partir da classe que controla os montes, e qual o valor do espalhamento das cartas daquele monte. Multiplica, então, a quantidade de cartas e o valor do espalhamento para saber onde deve aparecer a nova carta adicionada ao monte, adequando os *sprites* ao espaço disponível. Já o método de remover é mais simples: ele só verifica se aquela carta pertence ao monte, se pertencer ele deleta o *sprite* dela daquele monte.

#### **4.7 – Classe controladora do jogo**

A classe que une tudo e implementa as regras do jogo é a *game controller*. Ela é a maior classe do jogo e a mais importante. Essa classe começa criando todos os montes, as mãos dos jogadores e a pilha da mesa, para então, após embaralhar, distribuir as cartas. Apresenta muitos métodos e falaremos deles um a um, começando pelo método de adicionar uma carta ao monte.

#### **4.7.1 – Método para adicionar carta a um monte**

Método que adiciona cartas aos montes, começa checando todos os montes daquele jogador para ver se ele já tem uma carta de mesmo valor que a que está sendo adicionada. Se essa condição for verdadeira, todas essas cartas que estão sendo roubadas serão adicionadas a este monte. Se essa condição for falsa, o jogo colocará essas cartas no primeiro monte vazio que encontrar daquele jogador.

#### **4.7.2 – Método para roubar montes**

O método que foi implementado para roubar montes começa verificando se as cartas selecionadas têm o mesmo valor. Se essa condição for verdadeira, ele remove todas as cartas daquele monte e adiciona ao monte do jogador que fez o roubo, utilizando o método para adicionar carta a um monte. Logo após, ele remove a carta da mão do jogador que fez o roubo e também a adiciona ao monte junto com as outras, utilizando o método para adicionar carta a um monte também.

#### **4.7.3 – Método para pegar carta da mesa**

O método que permite que o jogador combine uma carta de sua mão com uma da mesa funciona de modo parecido com o anterior. Primeiro, confere se uma das cartas pertence à mesa e se a outra pertence à mão do jogador. Depois confere se essas cartas têm valores iguais, se tiverem, ela usa o método para adicionar carta a um monte para adicionar a carta da mesa e da mão do jogador a um monte. Logo após, remove as cartas da mão do jogador e da mesa que são correspondentes. Se não tiverem valores iguais, entretanto, nada acontece.

Após uma carta da mesa ser pega por um jogador todas as outras cartas da mesa são reorganizadas. Isso é feito só para uma melhor organização da mesa e não deixar espaços vazios, utilizando uma lista auxiliar para transferir todas as cartas que sobraram temporariamente. Logo após, essas cartas são transferidas para a mesa novamente com os espaços vazios preenchidos.

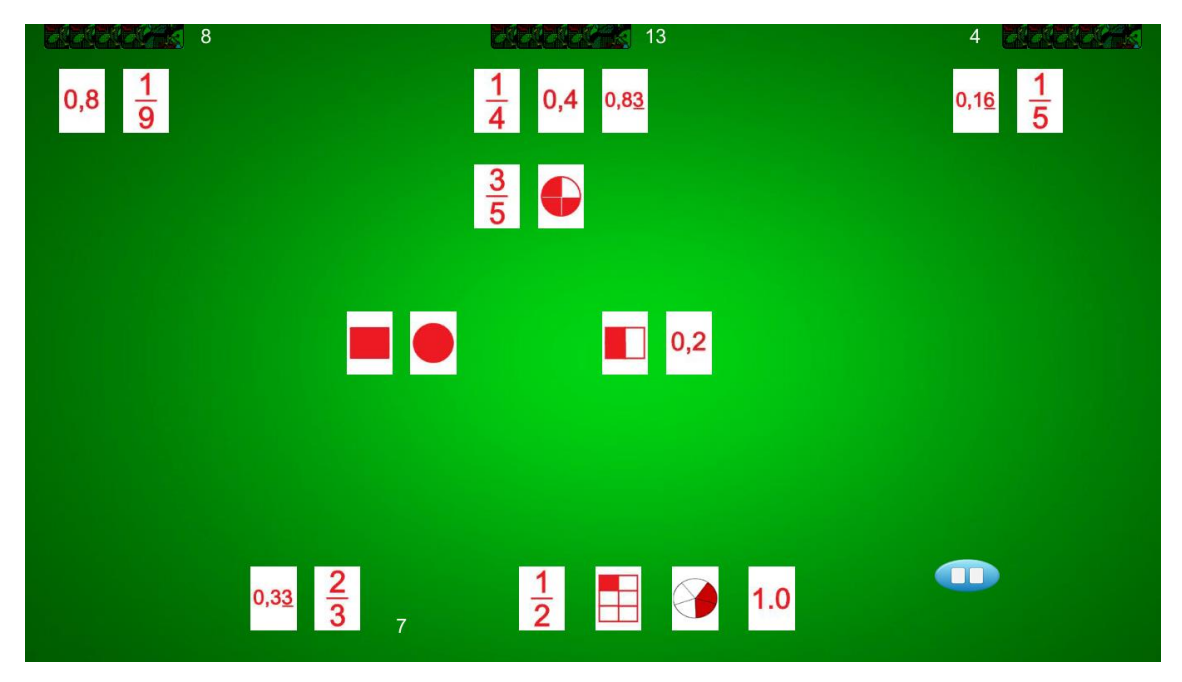

Figura 4.7 – Antes da reorganização das cartas da mesa.

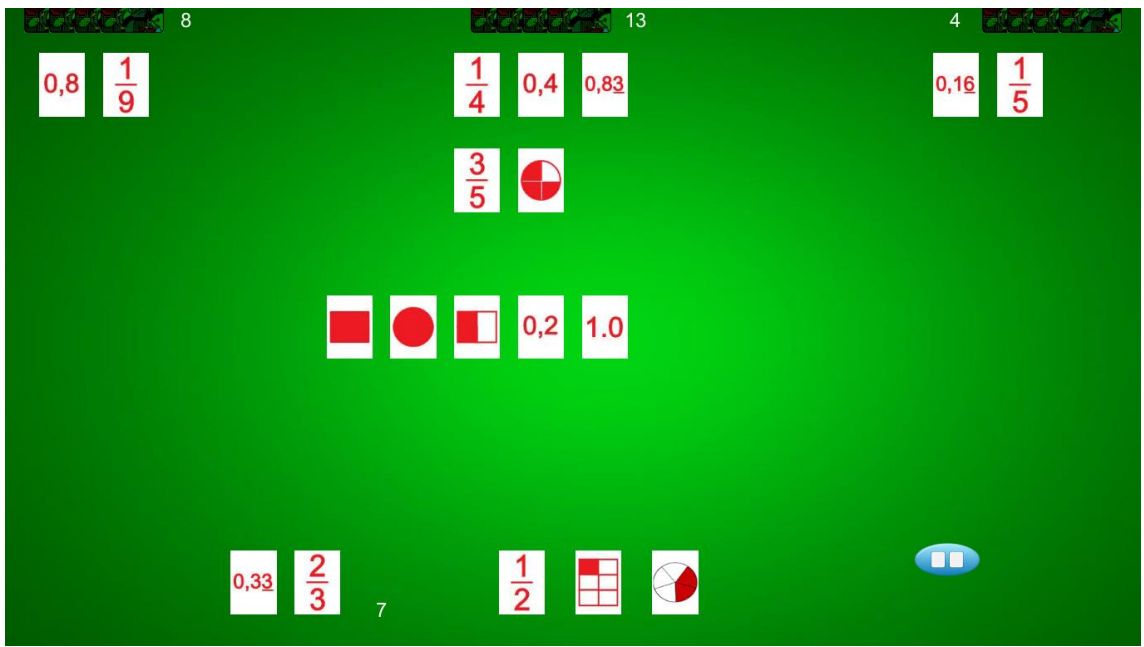

Figura 4.8 – Depois que o jogador adiciona uma nova carta a mesa, ela é reorganizada.

#### **4.7.4 – Método para adicionar carta da mão diretamente ao monte**

Este método começa checando se uma das cartas selecionadas pertence à mão do jogador e se a outra pertence a um dos montes do jogador. Logo após, ele verifica se as

duas cartas selecionadas têm valores iguais, se sim, ele usa o método de adicionar carta a um monte para adicionar a carta da mão do jogador ao monte correspondente. Depois, remove a carta da mão do jogador. Se as cartas selecionadas não tiverem valores iguais, nada acontece.

#### **4.7.5 – Método para adicionar carta à mesa**

Antes de explicar o funcionamento deste método, primeiro é preciso explicar uma decisão de mecânica de jogo. Para se adicionar uma carta da mão à mesa, o jogador precisa clicar na carta que deseja adicionar à mesa duas vezes para realizar essa ação.

Considerando que uma carta é selecionada a cada clique, o método funciona da seguinte maneira: primeiro ele verifica se as duas seleções de cartas pertencem à mão do jogador, depois ele verifica se essas seleções de cartas são exatamente iguais, não só em valor ou em representação, mas se ambas possuem o mesmo índice. Essa etapa é necessária para assegurar que os dois cliques foram dados na mesma carta. Se confirmar que o jogador clicou na mesma carta, então o método remove a carta da mão do jogador, reorganiza a mesa para adicionar a nova carta e só adiciona a carta da mão do jogador à mesa.

#### **4.8 – Níveis de dificuldade dos adversários**

Foram implementados três níveis de dificuldade para o jogador escolher. Eles foram divididos entre fácil, médio e difícil, e, dependendo da escolha, o comportamento é diferente.

No nível difícil, a prioridade é roubar os montes do jogador, ou seja, o primeiro movimento tentado por cada adversário é tentar roubar um monte do jogador. Assim, no primeiro monte em que o roubo é possível, ele é executado. Se não for possível roubar um monte do jogador, o próximo movimento tentado é roubar um monte dos outros adversários. Nesse caso, se em algum monte o roubo for possível, ele é executado. Se nenhum dos casos anteriores for possível, entretanto, a próxima jogada tentada é

combinar uma carta da mão com uma das disponíveis na mesa. Se nenhuma das três jogadas anteriores for possível, é adicionada uma das cartas da mão à mesa.

No nível médio, a jogada prioritária é roubar algum monte dos outros adversários, que não o jogador. Logo, se algum roubo for possível entre seus montes, ele é executado. A segunda jogada tentada nessa dificuldade é roubar um monte do jogador. Nesse caso, se algum monte do jogador em que o roubo é possível for encontrado, ele é realizado. Se nenhuma dessas jogadas for possível, o próximo movimento tentado é combinar uma carta da mão com uma das cartas disponíveis na mesa. Por fim, se nenhuma das três jogadas anteriores for possível, é adicionada uma das cartas da mão à mesa.

No nível fácil, a primeira jogada tentada é roubar um monte de algum dos outros adversários que não o jogador. Se o roubo for possível, ele é executado. Caso não seja, porém, a próxima jogada tentada é combinar uma carta da mão com uma da mesa. Se for possível, a combinação é feita, senão, a próxima jogada tentada é realizar o roubo de algum dos montes do jogador. Essa jogada, no entanto, só é tentada nos turnos ímpares. Por exemplo, no primeiro turno, os adversários tentarão roubar cartas do jogador se for possível e se nenhuma das jogadas de maior prioridade forem possíveis. Já no segundo turno, os adversários não tentarão roubar cartas do jogador, mesmo que as jogadas prioritárias não sejam possíveis. Caso nenhuma dessas jogadas seja possível, é adicionada uma carta da mão do adversário à mesa.

#### **4.9 – Rotinas para o funcionamento dos adversários**

Com a dificuldade dos adversários já escolhida pelo jogador, a rotina de funcionamento dos adversários se desenvolve da seguinte maneira: primeiro ela verifica qual foi a dificuldade escolhida pelo jogador no menu inicial do jogo e depois roda o método de acordo com a dificuldade escolhida. Por fim, depois de uma pausa de um segundo, iniciará a rotina do adversário seguinte. Vale ressaltar que essa rotina diz respeito ao comportamento do adversário e será executada da mesma maneira para todos os adversários, uma vez que o nível de dificuldade é comum a todos.

Além disso, é importante apontar que, na rotina do último adversário a jogar, existe um trecho de código extra, que verifica se os jogadores ainda têm cartas em suas mãos. Se não tiverem mais nenhuma carta em suas mãos, são dadas mais quatro cartas a

cada um, retiradas da pilha de compra, e se essa pilha não tiver cartas suficientes, então o jogo acabou. Nesse caso, é iniciada a última cena do jogo.

#### **4.9.1 – Método do roubo de montes para os adversários**

O método para os adversários roubarem montes funciona de um jeito muito parecido com o do jogador. A principal diferença é que os adversários não selecionam cartas com cliques, então é feita uma checagem das cartas de sua mão uma a uma, tentando fazer uma combinação com todos os montes disponíveis para roubo dentro do jogo.

O método começa selecionando a primeira carta da mão do adversário da vez, a partir daí tenta combinar ela com os montes dos outros jogadores na partida, a ordem das combinações que serão tentadas depende da dificuldade escolhida. Se, nessa varredura, encontrar um monte para roubo, o roubo será executado. Se não encontrar, começará a mesma varredura com a próxima carta disponível na mão desse adversário. O método fará isso até que se esgotem todas as cartas disponíveis em sua mão. Se ao final da varredura em todas cartas na mão do adversário da vez nenhum roubo for possível, esse adversário executará o próximo método. Esse, então, será decidido pela dificuldade que foi escolhida pelo jogador no início da partida.

#### **4.9.2 – Método para pegar carta da mesa para os adversários**

Este método começa selecionando a primeira carta disponível na mão do adversário da vez, depois ele verifica se alguma combinação é possível com alguma das cartas disponíveis na mesa. Se for possível, ela será executada e as cartas serão adicionadas ao devido monte utilizando o método de adicionar carta a um monte da classe controladora do jogo. As cartas são, então, removidas da mesa e da mão do adversário da vez.

Se depois dessa varredura procurando uma combinação possível para esta primeira carta, não for encontrado nenhuma jogada possível, o método passará para a segunda carta disponível na mão do adversário da vez e repetirá os mesmos passos. Se

nenhuma combinação for possível ao final de todas as cartas na mão do adversário, a rotina de funcionamento passará para o próximo método. O próximo método, então, depende da dificuldade escolhida pelo jogador.

#### **4.9.3 – Método para adicionar carta à mesa para os adversários**

Este método é o mais simples de todos: adiciona a primeira carta disponível na mão do adversário da vez à mesa e a remove da mão.

Como é o único método que não tem nenhuma condicional, ele é sempre o último a ser executado. Independente da dificuldade escolhida, ele é o último recurso para os adversários se nenhuma das outras jogadas for possível. Foi programado desse jeito por ser o único que não aumenta a pontuação final dos adversários e pelo fato de que qualquer método que fosse previsto posteriormente a ele nunca seria executado.

#### **4.10 – Botão de pause**

Na tela de jogo, que é a segunda cena, também temos um botão de *pause*. Quando o jogador aperta este botão, além de o jogo ser parado, também é aberto um menu com algumas opções. O primeiro botão é o de continuar o jogo: simplesmente tira o *pause* e faz o menu de *pause* sumir. O jogo, então, continua normalmente. O segundo botão é o de menu principal. Esse botão encerra o jogo atual sem resultados e retorna para o menu inicial, que é a primeira cena. O terceiro botão é o de fechar o jogo: fecha o aplicativo encerrando tudo.

#### **4.11 – Placar final**

A classe controladora também possui um pequeno trecho de código responsável por computar o placar final durante o jogo. Mesmo durante a partida, temos um pedaço de texto do lado dos montes de cada participante. Ele serve para mostrar a soma da quantidade de cartas em todos os montes. Para o placar final do jogo rouba-monte, não importa qual é o valor de tal carta, só importa quantas cartas cada jogador tem.

Ao fim da partida, o placar do jogador é levado para a terceira cena: a cena de fim de partida. É, então, comparado com os dos seus adversários. Se for maior do que o dos três adversários, então o jogador venceu o jogo e é exibido uma mensagem de vitória e seu placar. Caso contrário, o jogador perdeu o jogo e é exibido o placar e uma mensagem de derrota.

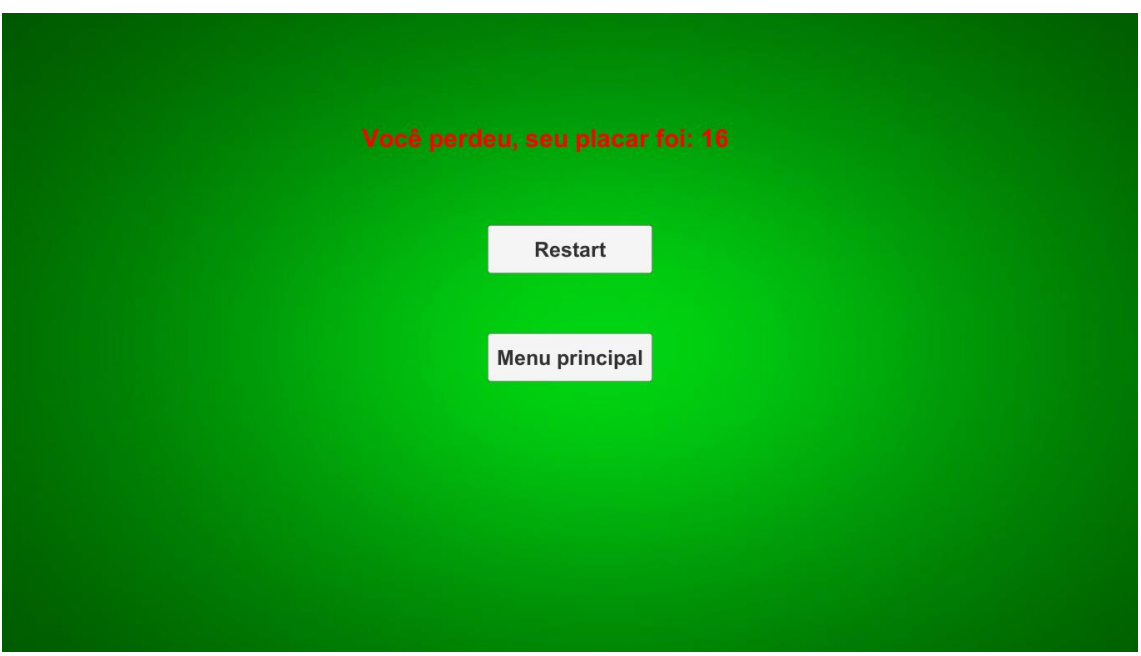

Figura 4.9 – Tela final quando o jogador perde a partida.

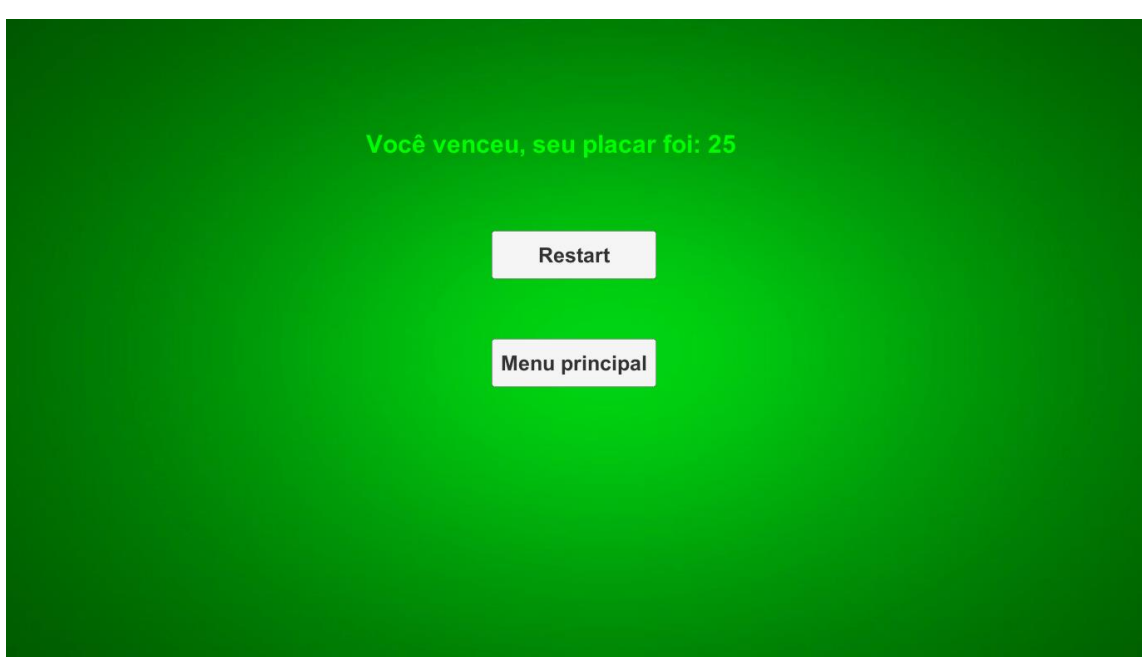

Figura 4.10 – Tela final quando o jogador vence a partida.

### **Capítulo 5**

### **Considerações finais**

#### **5.1 – Conclusões**

O jogo tem como principal objetivo ser uma ferramenta de ensino divertida em que o aluno não perceba que está aprendendo, e o jogo alcança isso em sua plenitude, e sua simplicidade na interface, regras e comandos para jogar o torna muito inclusivo a qualquer público, e essas foram as ideias bases durante a confecção de todo esse projeto.

Toda implementação desse projeto tem como fim gerar um jogo que seja competente como ferramenta de ensino. Esse jogo já foi testado para esse fim no experimento de Da Silva [1], mas, em seu experimento, foi utilizado um baralho de cartas físico. Então, ao ser feito de forma digital, temos a intenção de permitir que mais pessoas utilizem o jogo e que essa ferramenta se espalhe e ajude a mais pessoas.

Os objetivos listados na seção 1.4 foram cumpridos. Primeiramente, porque as cartas foram produzidas de maneira simples para não deixar dúvidas ao jogador. Segundo, temos uma interface com poucos botões ou opções. Foi desenvolvido dessa maneira, pois como lida com um público basicamente de crianças e jovens, quanto menos coisas para confundir, melhor.

Por fim, é possível disponibilizar o jogo em várias plataformas. A ferramenta Unity, em que o jogo foi desenvolvido, permite exportar os seus projetos para várias plataformas, basta apenas escolher onde publicar para ampliar o acesso. Dessa forma, todos os objetivos listados na seção 1.4 foram cumpridos.

#### **5.2 – Trabalhos futuros**

A grande melhoria que poderia ser inserida nesse projeto seria a introdução de um modo online de jogo, permitindo, assim, partidas do tipo jogador *versus* jogador. Com essa adição, teríamos um aumento considerável de competitividade. Seria um incentivo

às pessoas jogarem contra seus amigos para vencê-los e assim melhorarem seus conhecimentos em conjunto, além de um considerável aumento da vida útil do jogo.

Outras melhorias a ser adicionada seria um relatório de erros do jogador, permitindo um acompanhamento de perto do professor a fim de identificar as dificuldades do aluno.

### **Bibliografia**

- [1] DA SILVA, W. D. Atividades Lúdicas no Ambiente Escolar: Um Estudo Sobre a Utilização de um Baralho de Frações no Processo de Refinamento da Noção de Número Racional. Dissertação - UFRJ, Rio de Janeiro. 2014.
- [2] HUIZINGA, Johan Homo Ludens: o jogo como elemento da cultura. São Paulo: Ed. Perspectiva, 2° edição, 1990, Tradução: João Paulo Monteiro.
- [3] VYGOTSKY, Lev S. A Formação Social da Mente. São Paulo: Martins Fontes, 4° edição, 1991, Tradução: José Cipolla Neto e outros.
- [4] CAILLOIS, Roger Os Jogos e os Homens: a máscara e a vertigem. Lisboa: Edições Cotovia, 1990, Tradução: José Garcez Palha.
- [5] GRANDO, R.C. O Jogo suas Possibilidades Metodológicas no Processo Ensino-Aprendizagem da Matemática. Dissertação – UNICAMP, Campinas. 1995.
- [6] BOUSQUET, Martine M. Um Oásis de Felicidade. In Correio da UNESCO. Ano 19, n° 7, Julho/1991, Tradução: Clóvis Alberto Mendes de Moraes.
- [7] MOURA, Manoel Oriosvaldo. A Construção do Signo Numérico em Situação de Ensino. São Paulo: USP, 1992, Tese de Doutorado.
- [8] KAMII, Constance & DEVRIES, Rheta. Jogos em Grupo na Educação Infantil: Implicações na Teoria de Piaget. São Paulo: Trajetória Cultural, 1991, Tradução: Marina C. D. Carrasqueira.
- [9] YUSTE, Fernando C. & SALLÁN, José M.G. Juegos em Clase de Matematicas. In Cuadernos de Pedagogia. Barcelona, Jun/1988.

[10] MAYO, M. J. Ender's game for science and engineering: games for real, for now, or we lose the brain war. In: SERIOUS GAMES SUMMIT DC 2005

SESSIONS. Disponível em:

<http://www.seriousgamessummit.com/conference/Speaker%20Presentations/ Merrilea\_Mayo.ppt>.

[11] SLOAN, Kelly. Card Game For Unity 5. Youtube, 03 Jun. 2018. Disponível em <https://www.youtube.com/playlist?list=PLZo2FfoMkJeE6GXx8cEUeR9KzItTvaKlz>. Acesso em: 03 Jun. 2018.

[12] RIBEIRO, Luis Otoni Meireles; TIMM, Maria Isabel; ZARO, Milton Antonio. Modificações em Jogos Digitais e seu Uso Potencial como Tecnologia Educacional Para o Ensino de Engenharia. UFRGS, Porto Alegre, Jul/2006.

[13] UNITY SCRIPT REFERENCE. Disponível em: <https://docs.unity3d.com/Manual/ScriptingSection.html>. Acesso em: 03 Jun. 2018.

[14] Regras do Rouba-Monte. Disponível em: <https://pt.wikipedia.org/wiki/Roubamonte>. Acesso em: 03 Jun. 2018.

### **Apêndice A**

### **Inclusão de novas cartas**

As cartas foram feitas de forma que elas só têm um símbolo inserido no centro, para que não fossem deixadas dúvidas ao jogador. A forma que o símbolo vai estar desenhada dentro da carta não importa para o funcionamento do jogo. Assim, se no futuro novas cartas forem feitas, pode-se variar a forma de exibição do símbolo sem prejuízo ao funcionamento do jogo, sendo importante atentar que os símbolos devem permanecer claros para o jogador.

Outro ponto importantíssimo da construção das cartas é o seu tamanho. Elas foram construídas no tamanho de 72 pixels de largura e 100 pixels de altura. Para construção de novas cartas no futuro é importante que esse tamanho seja respeitado, a fim de que não haja problemas na exibição das novas cartas dentro do jogo.

Além disso, o usuário que for realizar a troca dessas imagens terá que possuir alguns pequenos conhecimentos no uso da plataforma Unity, já que, no momento, não há um seletor de imagens só para o jogo, então as imagens devem ser inseridas antes da compilação do jogo.

No projeto do Unity, na cena rouba monte, o objeto *Card* no *script Card Model*  contém 104 registros de imagens correspondentes às cartas, mais as imagens de verso de carta. Nesse caso, o usuário deve arrastar as novas cartas para as respectivas posições das cartas a serem modificadas, como mostrado na Figura 3.6.

| < Unity 2017.4.0f1 Personal (64bit) - Rouba monte.unity - Projeto Final - PC, Mac & Linux Standalone <dx11></dx11> |                      |                            |                                                                                                    |                                                                               |                     | σ<br>$\times$                        |
|----------------------------------------------------------------------------------------------------|----------------------|----------------------------|----------------------------------------------------------------------------------------------------|-------------------------------------------------------------------------------|---------------------|--------------------------------------|
| File Edit Assets GameObject Component Window Help                                                                  |                      |                            |                                                                                                    |                                                                               |                     |                                      |
| $\ddot{\textbf{r}}$<br><b>E Center © Local</b><br>$\bullet$                                                        |                      | $\blacktriangleright$ II H |                                                                                                    | $\circ$<br>C Collab -                                                         | Account +<br>Layers | Layout -<br>$\overline{\phantom{a}}$ |
| # Scene<br><sup>1</sup> Hierarchy<br>Game<br>$\hat{=}$ $\tau \equiv$                                               | <b>图 Asset Store</b> |                            |                                                                                                    | <b>O</b> Inspector                                                            |                     | ■ ×3                                 |
| Create - CTAII<br>Display 1 0 Free Aspect                                                                          | \$ scale             | $= 1x$                     | Maximize On Play Mute Audio Stats Gizmos                                                                                                    | $\sqrt{$ Card<br>a                                                            |                     | Static $\blacktriangledown$          |
| √ Rouba monte<br>$\overline{=}$ A                                                                                  |                      |                            |                                                                                                    | Tag Untagged                                                                  | # Layer Default     | $\bullet$                            |
| The Deck                                                                                                    |                      |                            |                                                                                                    | Prefab<br>Select                                                              | Revert              | Apply                                |
| Main Camera                                                                                                    |                      |                            |                                                                                                    |                                                                               |                     |                                      |
| Card                                                                                                    |                      |                            |                                                                                                    | Transform<br>▶⋏.                                                              |                     | $\Box$ $\alpha$ ,                    |
| Player<br>Player mount                                                                                             |                      |                            |                                                                                                    | ▶ <b>■</b> Sprite Renderer                                                    |                     | $\Box$ $\alpha$ ,                    |
| Player mount2                                                                                                    | Continuar            |                            |                                                                                                    | $\overline{\mathbf{r}}$ $\overline{\mathbf{G}}$<br><b>Card Model (Script)</b> |                     | $\Box$ $\alpha$ ,                    |
| Player_mount3                                                                                                    |                      |                            |                                                                                                    | Script                                                                        | CardModel           | $\circ$                              |
| Player mount4                                                                                                    |                      |                            |                                                                                                    | $\nabla$ Faces                                                                |                     |                                      |
| Player_mount5                                                                                                    | Menu<br>Principal    |                            |                                                                                                    | Size                                                                          | 104                 |                                      |
| Player mount6                                                                                                    |                      |                            |                                                                                                    | Element 0                                                                     | 0001                | $\circ$                              |
| Player_mount7                                                                                                    |                      |                            |                                                                                                    | Element 1                                                                     | 同0002               | $_{\odot}$                           |
| Player mount8                                                                                                    | Fechar               |                            |                                                                                                    | Element 2                                                                     | 0003                | $\circ$                              |
| Player_mount9<br>Player mount10                                                                                    |                      |                            |                                                                                                    | Element 3                                                                     | 0004                | $\circ$                              |
| Player_mount11                                                                                                    |                      |                            |                                                                                                    | Element 4                                                                     | <b>F10005</b>       | $\circ$                              |
| Player mount12                                                                                                    |                      |                            |                                                                                                    | Element 5                                                                     | 0006                | $\circ$                              |
| Player_mount13                                                                                                    |                      |                            |                                                                                                    | Element 6                                                                     | <b>F0007</b>        | $\odot$                              |
| CPU1                                                                                                    |                      |                            |                                                                                                    | Element 7                                                                     | 0008                | $\circ$                              |
| CPU1_mount                                                                                                    |                      |                            | $\blacksquare$                                                                                                    | Element 8                                                                     | <b>F0009</b>        | $_{\odot}$                           |
| <b>E</b> Console<br><b>E</b> Project                                                                               |                      |                            | $\mathbf{a}$ $\mathbf{v}$                                                                                                    | Element 9                                                                     | 0010                | $\circ$                              |
| Create *                                                                                                    | $\sqrt{Q}$           |                            | $\begin{array}{ c c c c }\hline \textbf{A} & \textbf{B} & \textbf{B} &$ | Element 10                                                                    | 0011                | $_{\odot}$                           |
| Favorites<br>Assets > Scenes                                                                                       |                      |                            |                                                                                                    | Element 11                                                                    | 0012                | $\odot$                              |
| All Materials                                                                                                    |                      |                            |                                                                                                    | Element 12                                                                    | <b>F0013</b>        | $\circ$                              |
| All Models                                                                                                    |                      |                            |                                                                                                    | Element 13                                                                    | 0014                | $_{\odot}$                           |
| All Prefabs                                                                                                    |                      |                            |                                                                                                    | Element 14                                                                    | <b>10015</b>        | $\odot$                              |
| $\nabla$ Assets                                                                                                    |                      |                            |                                                                                                    | Element 15                                                                    | 0016                | $_{\odot}$                           |
| gameOver<br>Rouba mon<br>Main menu<br>$\mathbf{v} \equiv \mathbf{Im} \mathbf{a}$                                   |                      |                            |                                                                                                    | Element 16                                                                    | □ 0017              | $_{\odot}$                           |
| <b>Exertas</b>                                                                                                    |                      |                            |                                                                                                    | Element 17                                                                    | <b>F0018</b>        | $_{\odot}$                           |
| <b>Materials</b>                                                                                                   |                      |                            |                                                                                                    | Element 18                                                                    | 0019                | $\circ$                              |
| Prefabs                                                                                                    |                      |                            |                                                                                                    | Element 19                                                                    | 0020                | $\odot$                              |
| $\approx$ Scenes                                                                                                   |                      |                            |                                                                                                    | Element 20                                                                    | 0021                | $\circ$                              |
| Scripts                                                                                                    |                      |                            |                                                                                                    | Element 21                                                                    | <b>F0022</b>        | $\circ$                              |
| $\mathbf{v} = \mathbf{UnityVS}$                                                                                    |                      |                            |                                                                                                    | Element 22                                                                    | □ 0023              | $\circ$                              |
| Editor                                                                                                    |                      |                            | $\overline{\phantom{m}}$                                                                                                    | Element 23                                                                    | 0024                | $\circ$                              |
|                                                                                                    |                      |                            |                                                                                                    |                                                                               |                     |                                      |

.

Figura A.1 – Tela de seleção das imagens das cartas.

As posições em que o usuário deve colocar as cartas são definidas pelo resto da divisão da posição por 13. Por exemplo, cartas que vão combinar entre si tem que estar nas posições 0, 13, 26, 39, 52, 65, 78, 91 ou 1, 14, 27, 40, 53, 66, 79, 92 e assim por diante. Respeitar essa sequência na hora da inclusão das cartas no baralho é importantíssimo, pois se o mesmo inserir as cartas nas posições erradas, o jogo processará as combinações que o jogador fizer de forma errada e acarretará em uma experiência ruim para o jogador, além de passar o conteúdo de forma errada.

# **Apêndice B Manual do jogo**

O jogo quando aberto é apresentado ao jogador uma tela que tem dois botões. O primeiro botão começa a partida e parte para a próxima tela, que é o jogo em si. O segundo botão mostra um painel de opções ao jogador. Nesse painel, são mostradas duas opções: a primeira é com quantos baralhos o jogador deseja jogar, tendo a opção de jogar com um ou dois baralhos, e a segunda é a dificuldade dos adversários que o jogador deseja enfrentar. As opções disponíveis são: fácil, médio e difícil.

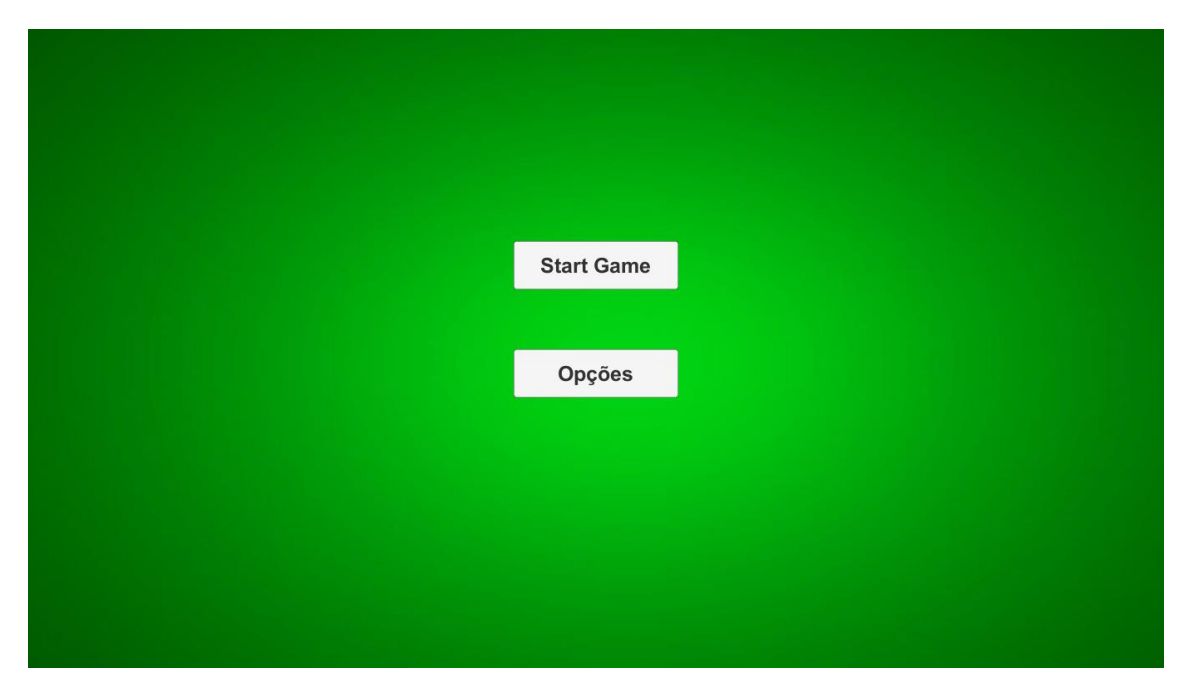

Figura B.1 – Primeira tela do jogo, que mostra os dois botões.

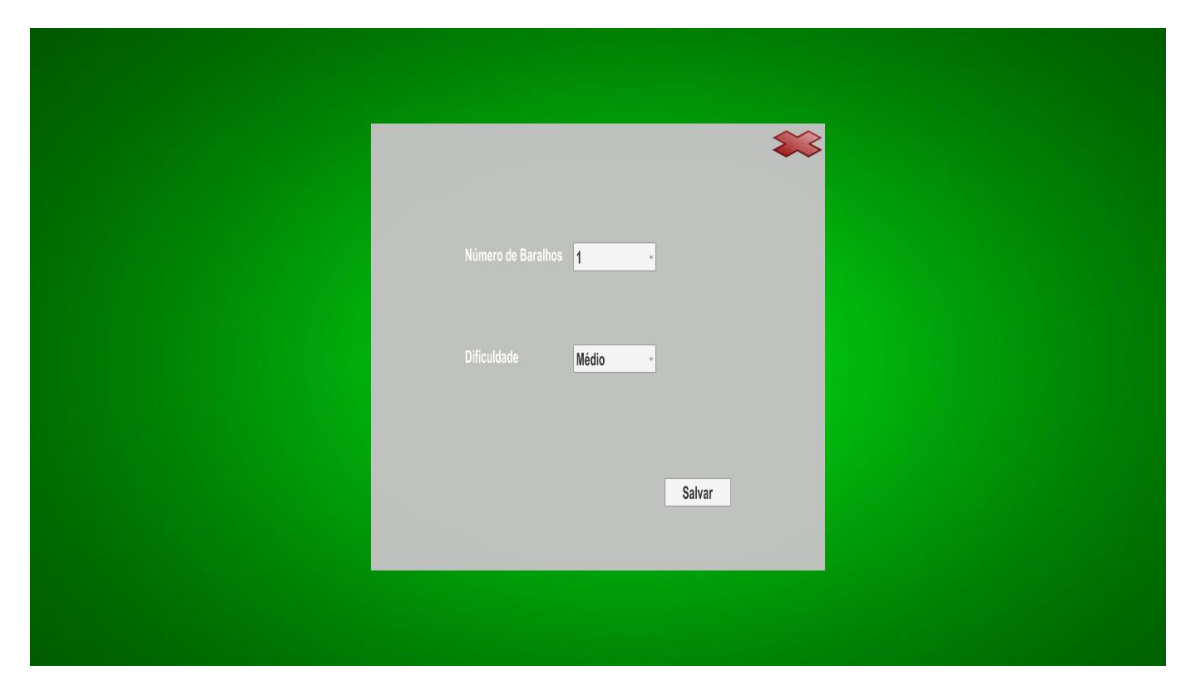

Figura B.2 – Primeira tela do jogo, com o menu mostrando as opções.

Logo após o jogador selecionar as opções que deseja e iniciar o jogo, ele encontrará o jogo em si. A partir daí três jogadas são possíveis: combinar uma carta da mão do jogador com uma da mesa, roubar um monte de um dos outros jogadores ou adversários e jogar uma carta na mesa.

Para combinar uma carta da mão com uma da mesa, o jogador deve clicar em uma carta em sua mão e depois clicar na carta que está na mesa que ele acha que são equivalentes. A ordem com que ele clica não importa, ou seja, se ele clica primeiro na carta de sua mão ou na carta da mesa não importa. Depois que ele clicar nas duas cartas, se elas forem realmente equivalentes, as duas vão para um de seus montes que ficam à esquerda das cartas na sua mão. Se as cartas não forem equivalentes, nada acontece e o jogo continua esperando uma jogada válida do jogador.

Para roubar um monte de um dos adversários, o jogador deve clicar em uma carta em sua mão e depois clicar na carta que está no topo do monte em questão. A ordem que ele clica também não importa, ou seja, se ele clica primeiro na carta de sua mão ou na carta do monte do adversário, não importa. Depois que ele clica nas duas cartas, se elas forem realmente equivalentes, o monte inteiro do seu adversário e a carta de sua mão vão para o seu monte correspondente, que ficam a esquerda das cartas que estão na sua mão. Se as cartas escolhidas não forem equivalentes, nada acontece e o jogo continua esperando uma jogada válida do jogador.

Para jogar uma carta na mesa, o jogador deve clicar em uma carta que esteja em sua mão duas vezes, ao fazer isso a carta vai para a mesa e a vez passa para o próximo adversário.

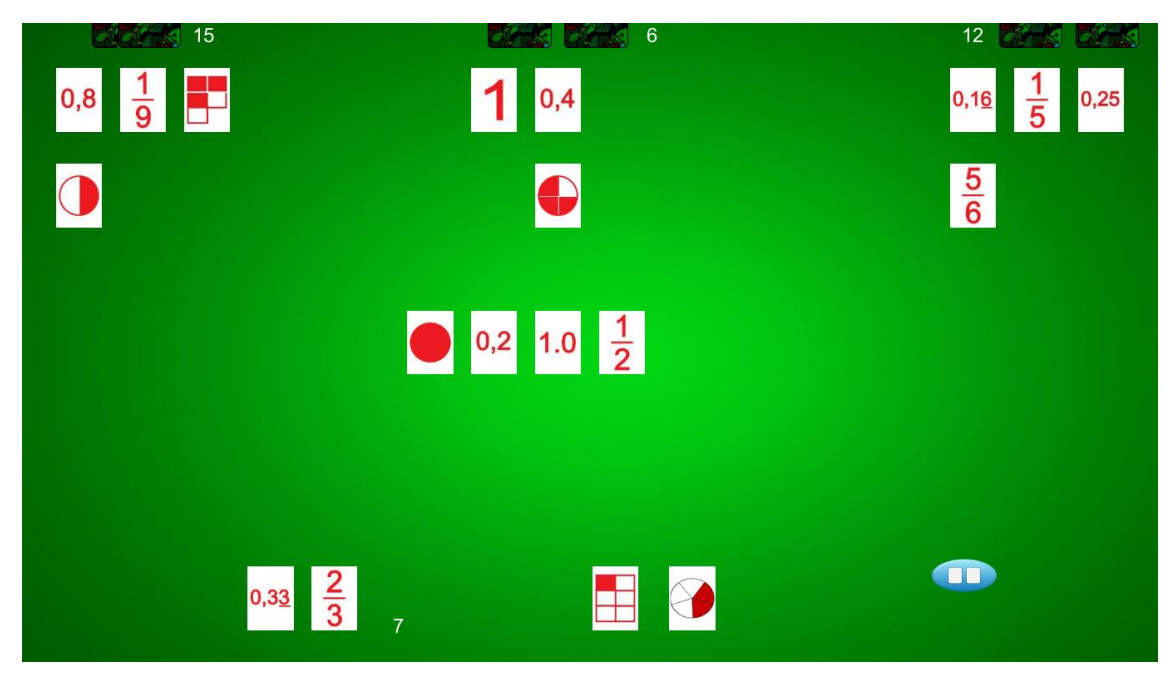

Figura B.3 – Jogo durante seu andamento.

Quando as quatro cartas de todos os jogadores acabarem, mais quatro cartas são dadas a todos os jogadores, isso continua até o baralho inteiro ser distribuído aos jogadores. Quando o baralho acabar, o jogador que tiver mais cartas em seus montes vence a partida. Na última tela, então, é exibido ao jogador se ele venceu ou perdeu a partida, e qual foi o seu placar. Além disso, aparecem mais dois botões que permitem a ele jogar novamente ou voltar à primeira tela, que é a tela que tem o menu principal.

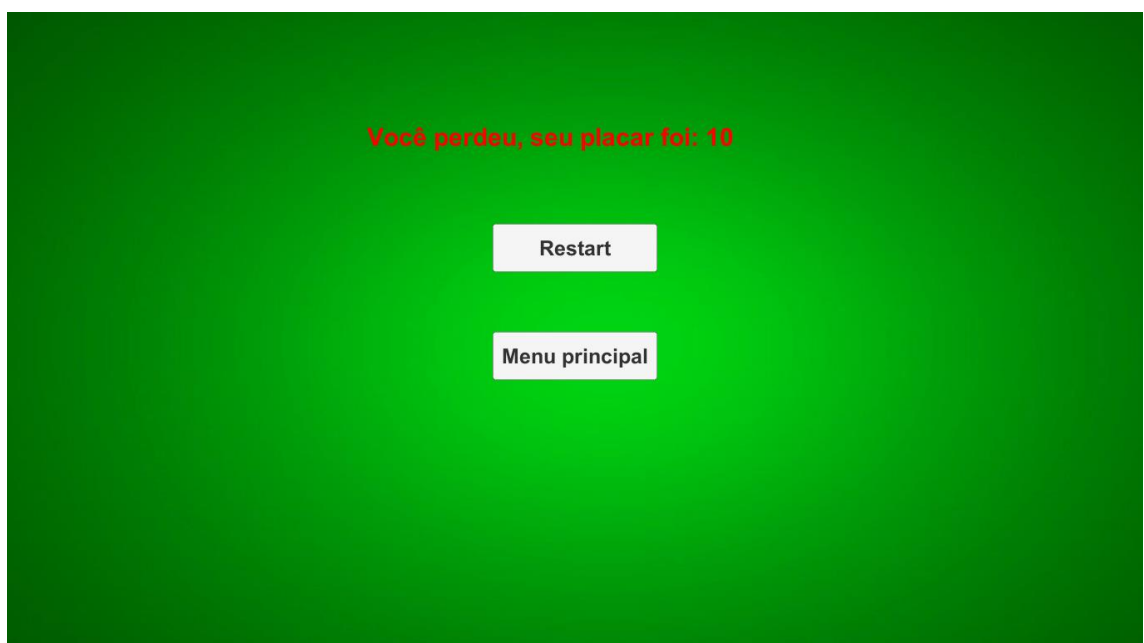

Figura B.4 – Tela de fim de jogo.